**Частное образовательное учреждение высшего образования**  ФИО: Уварова Лиана Федоровна **«Балтийский Гуманитарный Институт» (ЧОУ ВО «БГИ»)** Уникальный программный ключ: Документ подписан простой электронной подписью Информация о владельце: Должность: Ректор Дата подписания: 29.05.2024 13:43:18 b6686bbd317ad5ad4cf9618504be1b55d4c225d407106f8746fee51f8322643a

### **УТВЕРЖДАЮ**

**Ректор ЧОУ ВО «БГИ»** 

**\_\_\_\_\_\_\_\_\_\_\_\_\_\_\_\_\_\_Л.Ф. Уварова «\_\_\_\_\_»\_\_\_\_\_\_\_\_\_\_\_\_\_\_\_\_\_\_\_\_\_20\_\_\_ г.** 

# **Фонд оценочных средств для текущего контроля и промежуточной аттестации по учебной дисциплине**

## **ОП.08 ИНФОРМАЦИОННЫЕ ТЕХНОЛОГИИ В ПРОФЕССИОНАЛЬНОЙ ДЕЯТЕЛЬНОСТИ** по специальности

**38.02.01 Экономика и бухгалтерский учет (по отраслям)** 

**Квалификация специалиста среднего звена: «Бухгалтер»** 

Санкт-Петербург 2024 год

Разработаны на основе федерального государственного образовательного стандарта среднего профессионального образования по специальности 38.02.01 Экономика и бухгалтерский учет (по отраслям), утвержденного приказом Министерства образования и науки Российской Федерации № 69 от 05.02.2018.

**Составитель:** канд.экон.наук, доцент Завьялова О.В.

Рассмотрено и утверждено на заседании кафедры 15.04.2024 протокол № 6.

Одобрено учебно-методическим советом вуза 15.04.2024 протокол № 5.

© Балтийский Гуманитарный Институт, 2024

## **1 РЕЗУЛЬТАТЫ ОСВОЕНИЯ УЧЕБНОЙ ДИСЦИПЛИНЫ, ПОДЛЕЖАЩИЕ ПРОВЕРКЕ**

В результате текущего контроля и оценки осуществляется комплексная проверка **знать:** 

З1 актуальный профессиональный и социальный контекст, в котором приходиться работать и жить;

З2 основные источники информации и ресурсы для решения задач и проблем в профессиональном и/или социальном контексте;

З3 алгоритмы выполнения работ в профессиональной и смежных областях;

З4 методы работы в профессиональной и смежных сферах;

З5 структуру плана для решения задач;

З6 порядок оценки результатов решения задач профессиональной деятельности;

З7 основные методы и средства сбора, обработки, хранения, передачи и накопления информации;

З8 технологию поиска информации в сети Интернет;

З9 номенклатура информационных источников, применяемых в профессиональной деятельности; приемы структурирования информации;

З10 формат оформления результатов поиска информации;

З11 содержание актуальной нормативно-правовой документации;

З12 современная научная и профессиональная терминология;

З13 возможные траектории профессионального развития и самообразования;

З14 психологические основы деятельности коллектива, психологические особенности личности;

З15 основы проектной деятельности;

З16 особенности социального и культурного контекста;

З17 правила оформления документов и построения устных сообщений;

З18 назначение, состав, основные характеристики организационной и компьютерной техники;

З19 основные компоненты компьютерных сетей, принципы пакетной передачи данных, организацию межсетевого взаимодействия;

З20 назначение и принципы использования системного и прикладного программного обеспечения;

З21 принципы защиты информации от несанкционированного доступа;

З22 правовые аспекты использования информационных технологий и программного обеспечения;

З23 основные понятия автоматизированной обработки информации;

З24 направления автоматизации бухгалтерской деятельности;

З25 назначение, принципы организации и эксплуатации бухгалтерских информационных систем;

З26 основные угрозы и методы обеспечения информационной безопасности;

З27 правила построения простых и сложных предложений на профессиональные темы;

З28 основные общеупотребительные глаголы (бытовая и профессиональная лексика);

З29 лексический минимум, относящийся к описанию предметов, средств и процессов профессиональной деятельности; особенности произношения;

З30 правила чтения текстов профессиональной направленности.

З31 основы предпринимательской деятельности;

З32 основы финансовой грамотности;

З33 правила разработки бизнес-планов;

З34 порядок выстраивания презентации;

З35 общие требования к бухгалтерскому учету в части документирования всех хозяйственных действий и операций;

З36 понятие первичной бухгалтерской документации;

З37 формы первичных бухгалтерских документов, содержащих обязательные реквизиты первичного учетного документа;

З38 порядок проведения проверки первичных бухгалтерских документов, формальной проверки документов, проверки по существу, арифметической проверки;

З39 сущность плана счетов бухгалтерского учета финансово-хозяйственной деятельности организаций;

З40 классификацию счетов бухгалтерского учета по экономическому содержанию, назначению и структуре;

З41 учет кассовых операций, денежных документов и переводов в пути;

З42 учет денежных средств на расчетных и специальных счетах;

З43 порядок оформления денежных и кассовых документов, заполнения кассовой книги;

З44 понятие и классификацию основных средств;

З45 учет материально-производственных запасов:

З46 понятие, классификацию и оценку материально-производственных запасов;

З47 документальное оформление поступления и расхода материальнопроизводственных запасов;

З48 учет материалов на складе и в бухгалтерии;

З49 технологию реализации готовой продукции (работ, услуг);

З50 учет дебиторской и кредиторской задолженности и формы расчетов;

З51 учет расчетов с работниками по прочим операциям и расчетов с подотчетными лицами.

З52 учет труда и его оплаты;

З53 учет удержаний из заработной платы работников;

З54 учет финансовых результатов по обычным видам деятельности;

З55 порядок проведения инвентаризации

З56 порядок инвентаризации основных средств и отражение ее результатов в бухгалтерских проводках;

З57 порядок инвентаризации и переоценки материально производственных запасов и отражение ее результатов в бухгалтерских проводках;

З58 формирование бухгалтерских проводок по списанию недостач в зависимости от причин их возникновения;

З59 порядок инвентаризации расчетов;

З60 технологию определения реального состояния расчетов;

З61 виды и порядок налогообложения;

З62 систему налогов Российской Федерации;

З63 оформление бухгалтерскими проводками начисления и перечисления сумм налогов и сборов;

З64 образец заполнения платежных поручений по перечислению налогов, сборов и пошлин;

З65 порядок заполнения платежных поручений по перечислению налогов и сборов;

З66 правила заполнения данных статуса плательщика

З67 оформление бухгалтерскими проводками начисления и перечисления сумм страховых взносов в ФНС России и государственные внебюджетные фонды: в Пенсионный фонд Российской Федерации, Фонд социального страхования Российской Федерации, Фонд обязательного медицинского страхования;

З68 процедуру контроля прохождения платежных поручений по расчетно-кассовым банковским операциям с использованием выписок банка. законодательство Российской Федерации о бухгалтерском учете, о налогах и сборах, консолидированной финансовой отчетности, аудиторской деятельности, архивном деле, в области социального и медицинского страхования, пенсионного обеспечения;

З69 определение бухгалтерской отчетности как информации о финансовом положении экономического субъекта на отчетную дату, финансовом результате его деятельности и движении денежных средств за отчетный период;

З70 порядок составления шахматной таблицы и оборотно-сальдовой ведомости;

З71 методы определения результатов хозяйственной деятельности за отчетный период;

З72 требования к бухгалтерской отчетности организации;

З73 состав и содержание форм бухгалтерской отчетности;

З74 бухгалтерский баланс, отчет о финансовых результатах как основные формы бухгалтерской отчетности;

З75 формы налоговых деклараций по налогам и сборам в бюджет и инструкции по их заполнению;

З76 форму отчетов по страховым взносам в ФНС России и государственные внебюджетные фонды и инструкцию по ее заполнению;

З77 форму статистической отчетности и инструкцию по ее заполнению;

З78 процедуры анализа бухгалтерского баланса;

З79 порядок общей оценки структуры активов и источников их формирования по показателям баланса;

З80 международные стандарты финансовой отчетности (МСФО) и Директивы Европейского Сообщества о консолидированной отчетности.

З81 назначение и основные свойства информационных технологий в профессиональной деятельности, принципы применения ИТ, принципы классификации компьютеров и программного обеспечения, устройство ПК и периферийного оборудования, принципы парольной аутентификации и антивирусной защиты

**уметь:** 

У1 распознавать задачу или проблему в профессиональном или социальном контексте;

У2 анализировать задачу или проблему и выделять её составные части;

У3 определять этапы решения задачи;

У4 выявлять и эффективно искать информацию, необходимую для решения задачи и/или проблемы;

У5 составить план действия; определить необходимые ресурсы;

У6 владеть актуальными методами работы в профессиональной и смежных сферах;

У7 реализовать составленный план; оценивать результат и последствия своих действий (самостоятельно или с помощью наставника).

У8 определять задачи для поиска информации;

У9 определять необходимые источники информации;

У10планировать процесс поиска; структурировать получаемую информацию;

У11выделять наиболее значимое в перечне информации;

У12оценивать практическую значимость результатов поиска; оформлять результаты поиска.

У13определять актуальность нормативно-правовой документации в профессиональной деятельности;

У14применять современную научную профессиональную терминологию;

У15определять и выстраивать траектории профессионального развития и самообразования.

У16организовывать работу коллектива и команды;

У17взаимодействовать с коллегами, руководством, клиентами в ходе профессиональной деятельности.

У18грамотно излагать свои мысли и оформлять документы по профессиональной тематике на государственном языке, проявлять толерантность в рабочем коллективе.

У19обрабатывать текстовую табличную информацию;

У20использовать деловую графику и мультимедиа информацию;

У21создавать презентации;

У22применять антивирусные средства защиты;

У23читать (интерпретировать) интерфейс специализированного программного обеспечения, находить контекстную помощь, работать с документацией;

У24применять специализированное программное обеспечение для сбора, хранения и обработки бухгалтерской информации в соответствии с изучаемыми профессиональными модулями;

У25пользоваться автоматизированными системами делопроизводства;

У26применять методы и средства защиты бухгалтерской информации

У27понимать общий смысл четко произнесенных высказываний на известные темы (профессиональные и бытовые), понимать тексты на базовые профессиональные темы;

У28участвовать в диалогах на знакомые общие и профессиональные темы;

У29строить простые высказывания о себе и о своей профессиональной деятельности;

У30кратко обосновывать и объяснить свои действия (текущие и планируемые);

У31писать простые связные сообщения на знакомые или интересующие профессиональные темы.

У32выявлять достоинства и недостатки коммерческой идеи;

У33презентовать идеи открытия собственного дела в профессиональной деятельности;

У34оформлять бизнес-план; рассчитывать размеры выплат по процентным ставкам кредитования;

У35определять инвестиционную привлекательность коммерческих идей в рамках профессиональной деятельности; презентовать бизнес-идею;

У36определять источники финансирования

У37принимать первичные бухгалтерские документы на бумажном носителе и (или) в виде электронного документа, подписанного электронной подписью;

У38проверять наличие в произвольных первичных бухгалтерских документах обязательных реквизитов;

У39проводить формальную проверку документов, проверку по существу, арифметическую проверку;

У40исправлять ошибки в первичных бухгалтерских документах;

У41понимать и анализировать план счетов бухгалтерского учета финансовохозяйственной деятельности организаций.

У42проводить учет кассовых операций, денежных документов и переводов в пути;

У43проводить учет денежных средств на расчетных и специальных счетах;

У44оформлять денежные и кассовые документы;

У45проводить учет основных средств;

У46проводить учет материально-производственных запасов;

У47проводить учет готовой продукции и ее реализации;

У48проводить учет текущих операций и расчетов;

У49проводить учет труда и заработной платы;

У50проводить учет финансовых результатов и использования прибыли;

У51документировать хозяйственные операции и вести бухгалтерский учет активов организации

У52рассчитывать заработную плату сотрудников;

У53определять сумму удержаний из заработной платы сотрудников;

У54проводить инвентаризацию активов

У55составлять инвентаризационные описи;

У56проводить физический подсчет активов;

У57выполнять работу по инвентаризации основных средств и отражать ее результаты в бухгалтерских проводках;

У58формировать бухгалтерские проводки по списанию недостач в зависимости от причин их возникновения;

У59проводить инвентаризацию расчетов;

У60определять реальное состояние расчетов;

У61вести бухгалтерский учет источников формирования активов, выполнять работы по инвентаризации активов и обязательств организации;

У62определять виды и порядок налогообложения;

У63ориентироваться в системе налогов Российской Федерации;

У64выделять элементы налогообложения;

У65определять источники уплаты налогов, сборов, пошлин;

У66оформлять бухгалтерскими проводками начисления и перечисления сумм налогов и сборов;

У67организовывать аналитический учет по счету 68 "Расчеты по налогам и сборам"; У68заполнять платежные поручения по перечислению налогов и сборов;

У69выбирать для платежных поручений по видам налогов соответствующие реквизиты;

У70выбирать коды бюджетной классификации для определенных налогов, штрафов и пени;

У71пользоваться образцом заполнения платежных поручений по перечислению налогов, сборов и пошлин;

У72проводить учет расчетов по социальному страхованию и обеспечению;

У73определять объекты налогообложения для исчисления, отчеты по страховым взносам в ФНС России и государственные внебюджетные фонды.

У74оформлять бухгалтерскими проводками начисление и перечисление сумм по страховым взносам в ФНС России и государственные внебюджетные фонды: в Пенсионный фонд Российской Федерации, Фонд социального страхования Российской Федерации, Фонд обязательного медицинского страхования.

У75применять порядок и соблюдать сроки исчисления по страховым взносам в государственные внебюджетные фонды;

У76заполнять платежные поручения по перечислению страховых взносов в Пенсионный фонд Российской Федерации, Фонд социального страхования Российской Федерации, Фонд обязательного медицинского страхования;

У77заполнять данные статуса плательщика, ИНН получателя, КПП получателя, наименование налоговой инспекции, КБК, ОКАТО, основания платежа, страхового периода, номера документа, даты документа;

У78осуществлять контроль прохождения платежных поручений по расчетнокассовым банковским операциям с использованием выписок банка;

У79использовать методы финансового анализа информации, содержащейся в бухгалтерской (финансовой) отчетности, устанавливать причинно-следственные связи изменений, произошедших за отчетный период, оценивать потенциальные риски и возможности экономического субъекта в обозримом будущем, определять источники, содержащие наиболее полную и достоверную информацию о работе объекта внутреннего контроля.

У80составлении бухгалтерской отчетности и использовании ее для анализа финансового состояния организации;

У81анализировать налоговое законодательство, типичные ошибки налогоплательщиков, практику применения законодательства налоговыми органами, арбитражными судами;

У82составлении налоговых деклараций, отчетов по страховым взносам во внебюджетные фонды и форм статистической отчетности, входящих в бухгалтерскую отчетность, в установленные законодательством сроки;

У83формировать аналитические отчеты и представлять их;

У84закрывать бухгалтерские регистры и заполнять формы бухгалтерской отчетности в установленные законодательством сроки; составлять бухгалтерскую отчетность и использовать ее для анализа финансового состояния организации;

У85определять результаты хозяйственной деятельности за отчетный период;

У86составлять бухгалтерскую (финансовую) отчетность по Международным стандартам финансовой отчетности.

#### **формировать общие компетенции:**

ОК 01. Выбирать способы решения задач профессиональной деятельности применительно к различным контекстам.

ОК 02. Использовать современные средства поиска, анализа и интерпретации информации и информационные технологии для выполнения задач профессиональной деятельности.

OK 03. Планировать и реализовывать собственное профессиональное и личностное развитие, предпринимательскую деятельность в профессиональной сфере, использовать знания по финансовой грамотности в различных жизненных ситуациях.

ОК 04. Эффективно взаимодействовать и работать в коллективе и команде.

ОК 05. Осуществлять устную и письменную коммуникацию на государственном языке Российской Федерации с учетом особенностей социального и культурного контекста.

ОК 06. Проявлять гражданско-патриотическую позицию, демонстрировать осознанное поведение на основе традиционных общечеловеческих ценностей, в том числе с учетом гармонизации межнациональных и межрелигиозных отношений, применять стандарты антикоррупционного поведения.

ОК 07. Содействовать сохранению окружающей среды, ресурсосбережению, применять знания об изменении климата, принципы бережливого производства, эффективно действовать в чрезвычайных ситуациях.

ОК 09. Пользоваться профессиональной документацией на государственном и иностранном языках.

#### **формировать профессиональные компетенции:**

ПК 1.1. Обрабатывать первичные бухгалтерские документы;

ПК 1.2. Разрабатывать и согласовывать с руководством организации рабочий план счетов бухгалтерского учета организации;

ПК 1.3. Проводить учет денежных средств, оформлять денежные и кассовые документы;

ПК 1.4. Формировать бухгалтерские проводки по учету активов организации на основе рабочего плана счетов бухгалтерского учета.

ПК 2.1. Формировать бухгалтерские проводки по учету источников активов организации на основе рабочего плана счетов бухгалтерского учета;

ПК 2.2. Выполнять поручения руководства в составе комиссии по инвентаризации активов в местах их хранения;

ПК 2.3. Проводить подготовку к инвентаризации и проверку действительного соответствия фактических данных инвентаризации данным учета;

ПК 2.4. Отражать в бухгалтерских проводках зачет и списание недостачи ценностей (регулировать инвентаризационные разницы) по результатам инвентаризации;

ПК 2.5. Проводить процедуры инвентаризации финансовых обязательств организа-

ции;

ПК 2.6. Осуществлять сбор информации о деятельности объекта внутреннего контроля по выполнению требований правовой и нормативной базы и внутренних регламентов;

ПК 2.7. Выполнять контрольные процедуры и их документирование, готовить и оформлять завершающие материалы по результатам внутреннего контроля.

ПК 3.1. Формировать бухгалтерские проводки по начислению и перечислению налогов и сборов в бюджеты различных уровней;

ПК 3.2. Оформлять платежные документы для перечисления налогов и сборов в бюджет, контролировать их прохождение по расчетно-кассовым банковским операциям;

ПК 3.3. Формировать бухгалтерские проводки по начислению и перечислению страховых взносов во внебюджетные фонды и налоговые органы;

ПК 3.4. Оформлять платежные документы на перечисление страховых взносов во внебюджетные фонды и налоговые органы, контролировать их прохождение по расчетнокассовым банковским операциям.

ПК 4.1. Отражать нарастающим итогом на счетах бухгалтерского учета имущественное и финансовое положение организации, определять результаты хозяйственной деятельности за отчетный период;

ПК 4.2. Составлять формы бухгалтерской (финансовой) отчетности в установленные законодательством сроки;

ПК 4.3. Составлять (отчеты) и налоговые декларации по налогам и сборам в бюджет, учитывая отмененный единый социальный налог (ЕСН), отчеты по страховым взносам в государственные внебюджетные фонды, а также формы статистической отчетности в установленные законодательством сроки;

ПК 4.4. Проводить контроль и анализ информации об активах и финансовом положении организации, ее платежеспособности и доходности;

ПК 4.5. Принимать участие в составлении бизнес-плана;

ПК 4.6. Анализировать финансово-хозяйственную деятельность, осуществлять анализ информации, полученной в ходе проведения контрольных процедур, выявление и оценку рисков;

ПК 4.7. Проводить мониторинг устранения менеджментом выявленных нарушений, недостатков и рисков.

## **2 ФОРМЫ ТЕКУЩЕГО КОНТРОЛЯ И ОЦЕНИВАНИЯ ПО УЧЕБНОЙ ДИСЦИПЛИНЕ**

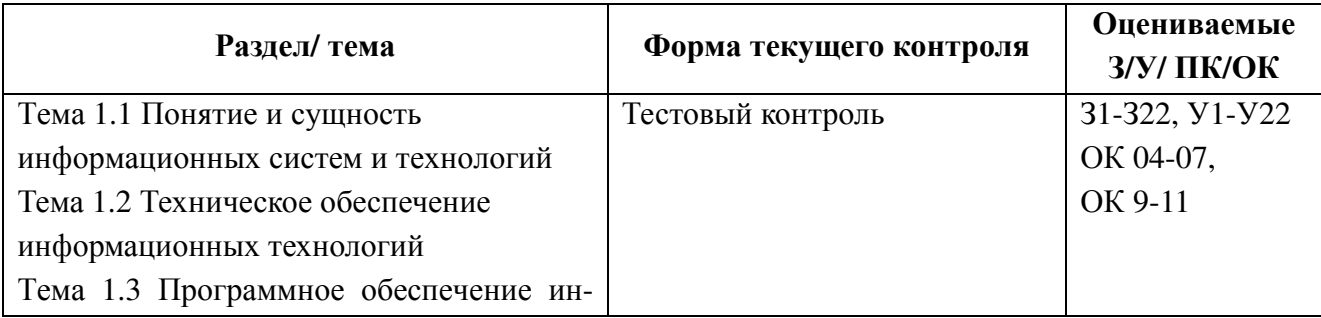

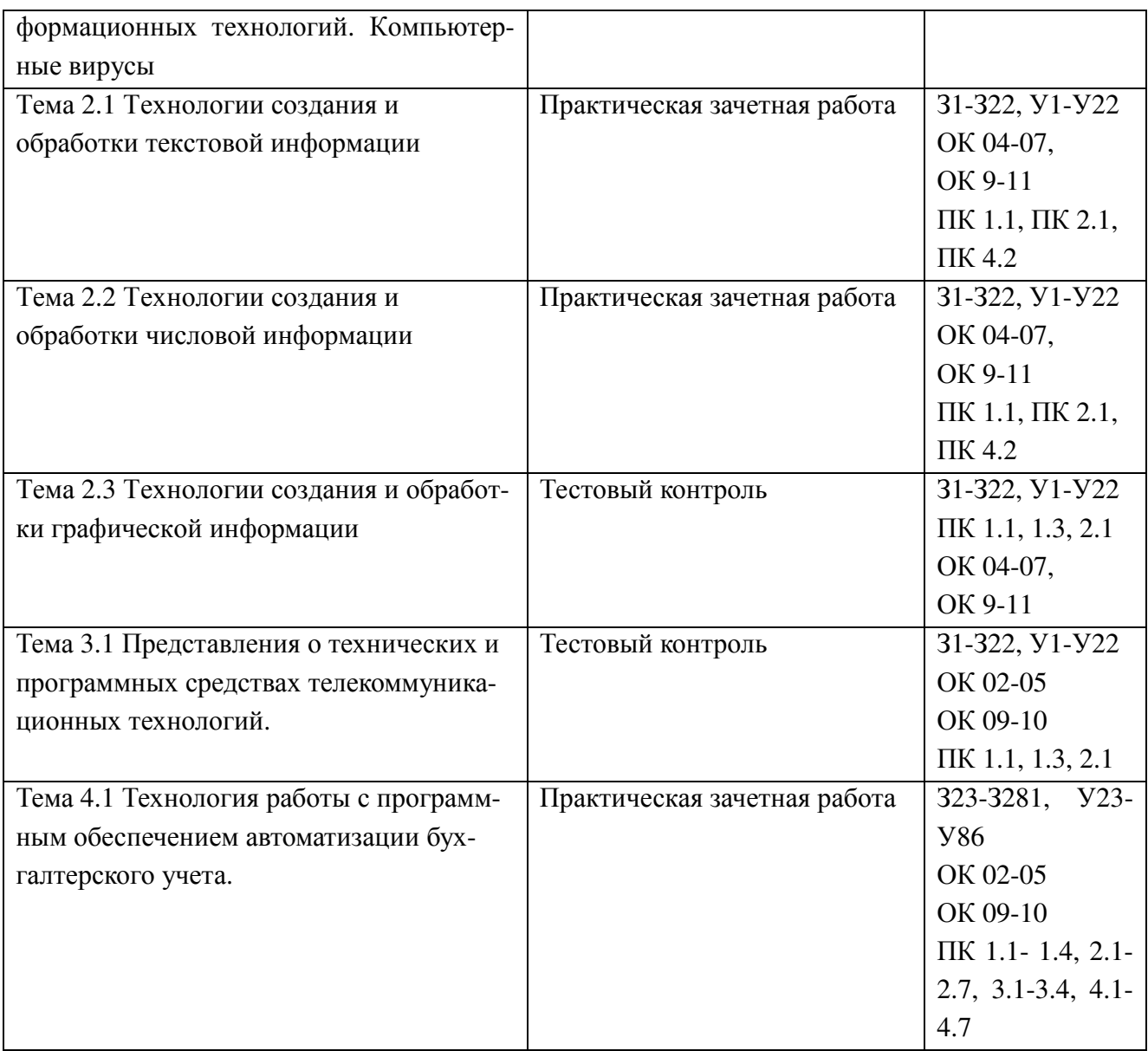

## 3 ВАРИАНТЫ ОПЕНОЧНЫХ СРЕЛСТВ ЛЛЯ ТЕКУШЕГО КОНТРОЛЯ

# Тема 1.1 Понятие и сущность информационных систем и технологий Тема 1.2 Техническое обеспечение информационных технологий Тема 1.3 Программное обеспечение информационных технологий. Компьютерные вирусы

### Тестовый контроль.

#### 1. Цель информатизации общества заключается в

а) справедливом распределении материальных благ;

б) удовлетворении духовных потребностей человека;

в) максимальном удовлетворении информационных потребностей отдельных граждан, их групп, предприятий, организаций и т. д. за счет повсеместного внедрения компьютеров и средств коммуникаций.

#### 2. Информация это

а) сообщения, находящиеся в памяти компьютера;

б) сообщения, нахоляшиеся в хранилищах ланных;

в) предварительно обработанные данные, годные для принятия управленческих решений;

 $\Gamma$ ) сообщения, зафиксированные на машинных носителя

## 3. Информационная технология это

- а) Совокупность технических средств.
- б) Совокупность программных средств.
- в) Совокупность организационных средств.
- г) Множество информационных ресурсов.

д) Совокупность операций по сбору, обработке, передачи и хранению данных с использованием методов и средств автоматизации.

## 4. Что можно отнести к инструментарию информационной технологии?

- а) электронные таблицы
- б) клавиатурный тренажер
- в) системы управления космическим кораблем
- г) настольные излательские системы
- системы управления базами данных  $\pi$ )

#### 5. В состав персонального компьютера входит?

- а) Сканер, принтер, монитор
- б) Видеокарта, системная шина, устройство бесперебойного питания
- в) Монитор, системный блок, клавиатура, мышь
- $\Gamma$ ) Винчестер, мышь, монитор, клавиатура
- 6. Под программным обеспечением информационных систем понимается:

а) совокупность программных и документальных средств для создания и эксплуатации систем обработки данных средствами вычислительной техники

б) совокупность аппаратных средств

в) совокупность программных и документальных средств для создания и эксплуатации систем обработки данных средствами вычислительной техники

совокупность документальных средств для создания и эксплуатации систем об- $\Gamma$ ) работки данных средствами вычислительной техники

7. Как называется основное окно Windows, которое появляется на экране после полной загрузки операционной среды?

- а) Окно загрузки
- б) Стол с ярлыками
- в) Рабочий стол
- г) Изображение монитора

## 8. Назначение программного обеспечения

а) обеспечивает автоматическую проверку функционирования отдельных устройств

б) совокупность программ, позволяющая организовать решение задач на **OBM** 

- в) организует процесс обработки информации в соответствии с программой
- г) комплекс программ, обеспечивающий перевод на язык машинных колов

## 9. Для запуска любой программы надо на рабочем столе Windows нажать

на?

- а) Ссылку на программу
- б) Ярлык программы
- в) Кнопку запуска программы
- г) Рабочий стол

## 10. Для того, чтобы найти файл в компьютере надо нажать?

- а) Пуск  $\rightarrow$  Найти  $\rightarrow$  Файлы и папки
- б) Пуск  $\rightarrow$  Файлы и папки
- в) Найти  $\rightarrow$  Файл
- г) Пуск  $\rightarrow$  Файл  $\rightarrow$  Найти

## 11. Заражение компьютерными вирусами может произойти в процессе:

- а) работы с файлами
- б) форматирования дискеты
- в) выключения компьютера
- г) печати на принтере

## 12. Продолжите предложение: Программное обеспечение...

а) включает комплекс технических средств, предназначенных для работы информационной системы.

б) определяет всю совокупность данных, которые хранятся в разных источниках.

в) подразумевает совокупность математических методов, моделей, алгоритмов и программ для реализации задач информационной системы.

г) содержит совокупность документов, регулирующих отношения внутри трудового коллектива.

д) содержит в своем составе постановления государственных органов власти, приказы, инструкции министерств, ведомств, организаций, местных органов власти.

## **13. Продолжите предложение: Техническое обеспечение ...**

а) содержит в своем составе постановления государственных органов власти, приказы, инструкции министерств, ведомств, организаций, местных органов власти.

б) содержит совокупность документов, регулирующих отношения внутри трудового коллектива.

в) определяет всю совокупность данных, которые хранятся в разных источниках.

г) подразумевает совокупность математических методов, моделей, алгоритмов и программ для реализации задач информационной системы.

д) включает комплекс технических средств, предназначенных для работы информационной системы.

## **14. Установите последовательность этапов развития информационной технологии**

- а) "электрическая" технология
- б) "механическая" технология
- в) "электронная" технология
- г) "компьютерная" технология
- д) "ручная" технология

## 15. **Заражению компьютерными вирусами могут подвергнуться:**

- а) графические файлы
- б) программы и документы
- в) звуковые файлы
- г) видеофайлы

#### **Время на выполнение: 15 минут**

#### **Критерии оценки**

«5» - выполнено на 100%-90%;

«4» - выполнено на 89%-75%;

- «3» выполнено на 74%-50%;
- «2» выполнено менее 49%.

## **Ключ к тесту**

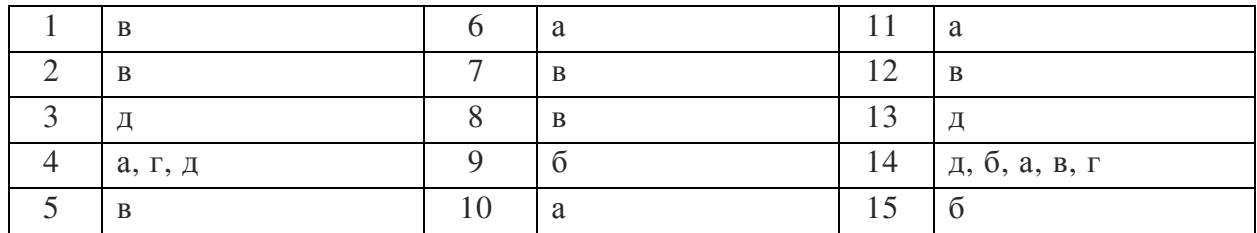

# **Тема 2.1 Технологии создания и обработки текстовой информации**

## **Зачетная работа**

Отформатировать текст по образцу.

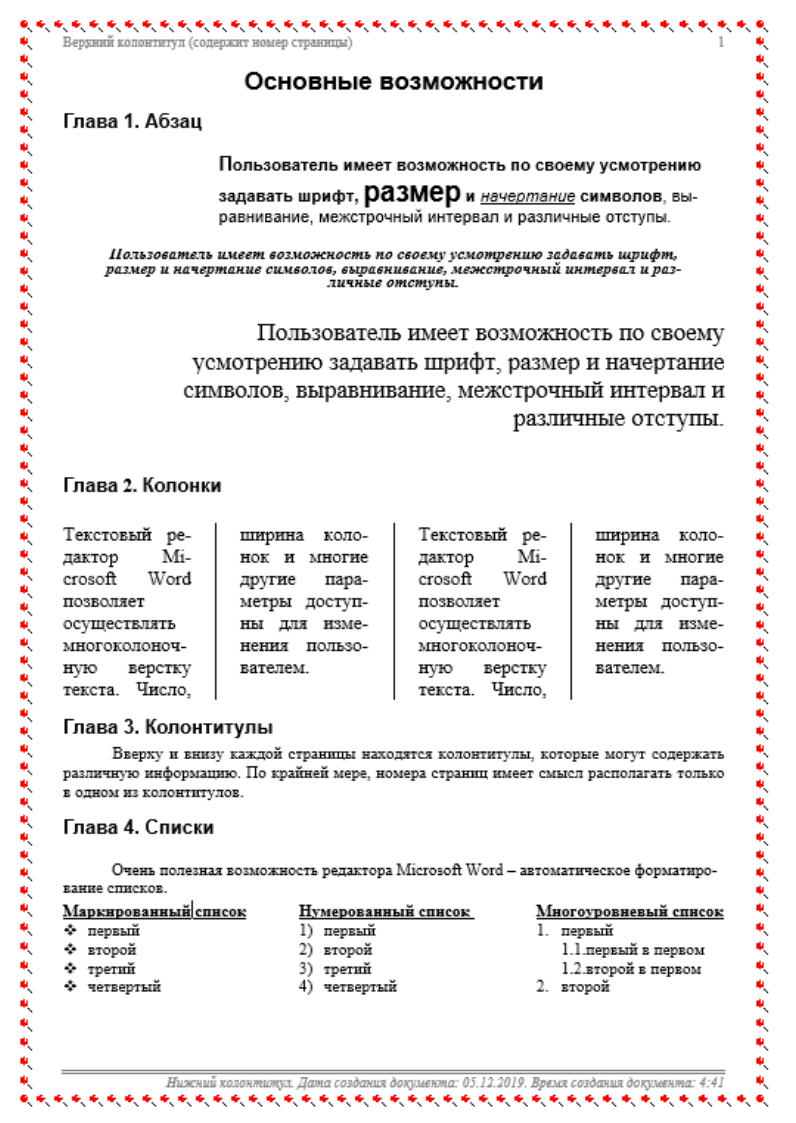

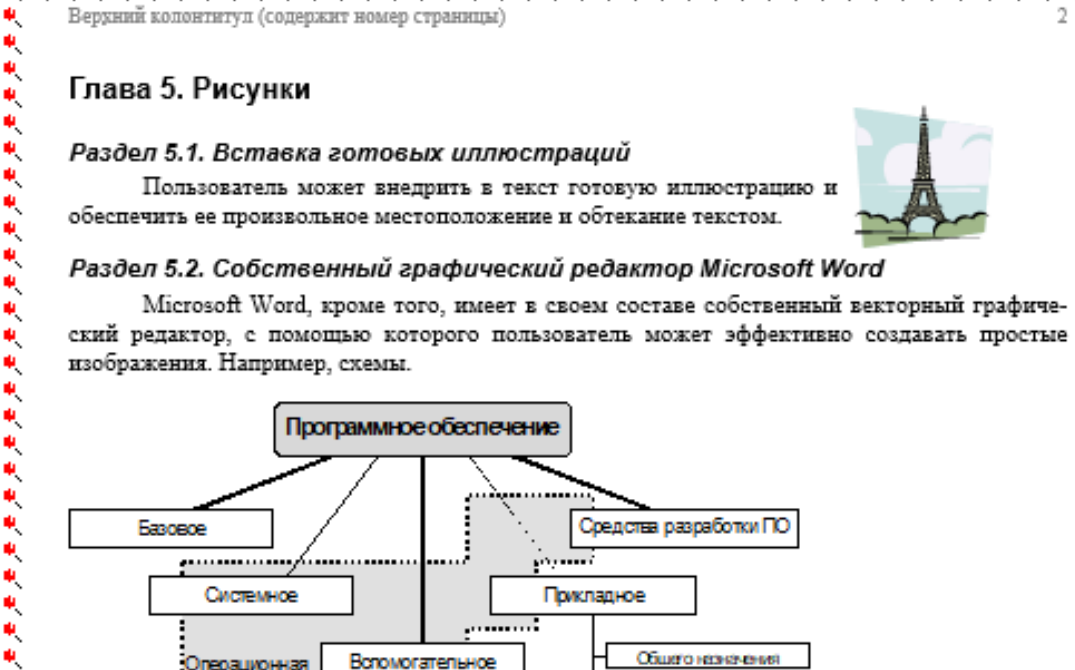

**<b>我我我我我我我我我我我我我我我我我我我我我我我我我我我**我

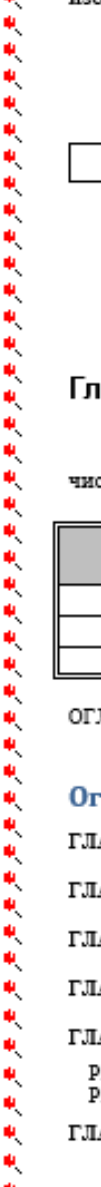

¢, o<br>M

¢, Ŵ,

Ķ

٩

i.

Ŵ,

٩

Ŵ,

¢,

Ŵ,

Ŵ,

Ŵ, Ŵ,

۰ ٠

¢,

۰

Средства разработки ПО .... --------------....... ........ Системное Прикладное . . . . <del>.</del> Встомогательное Общего назначения Операционная . <del>. . . . . . . . . . . . . . .</del> . . <del>.</del> Специального названения

## Глава 6. Таблицы

ovcieva

1. . . . **. . . .** . . . .

Microsoft Word имеет развитые возможности для создания таблиц (использовать вычисления суммы в графе "Всего").

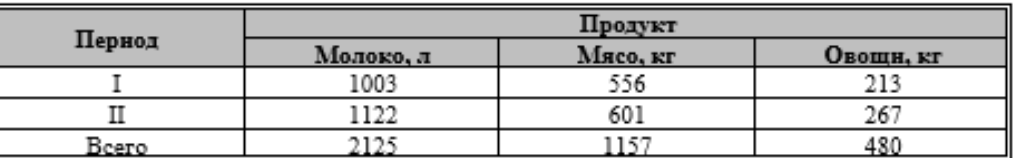

ОГЛАВЛЕНИЕ

#### Оглавление

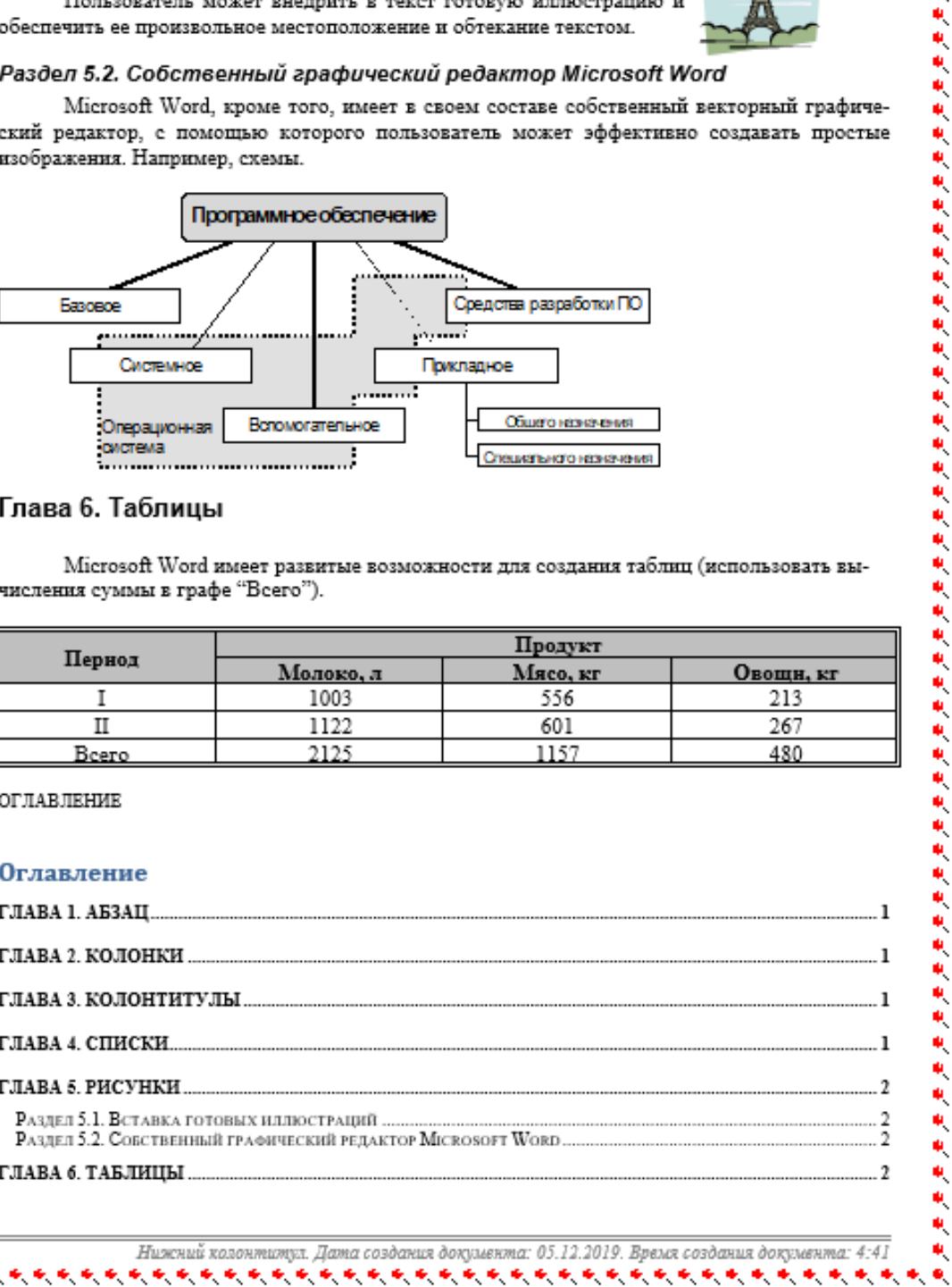

K

R.

¢,

Ŵ,

¢,

#### **Время на выполнение: 80 минут**

#### **Критерии оценки**

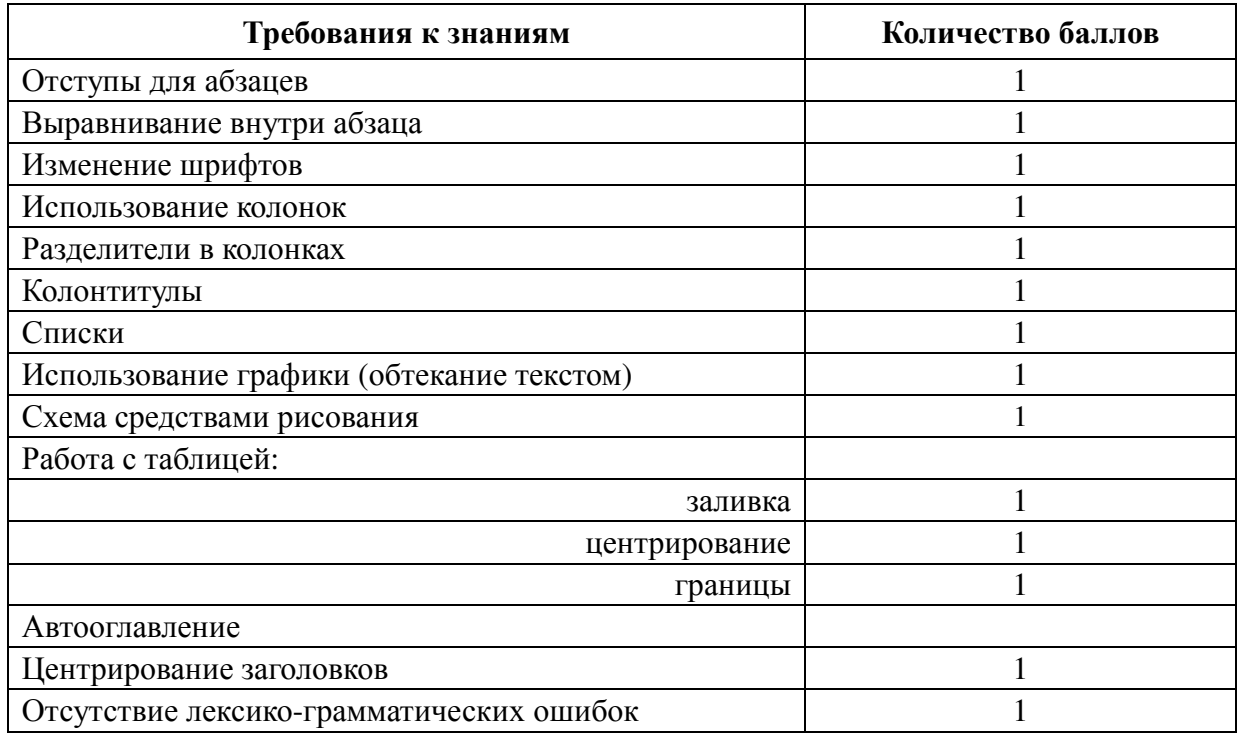

За правильно выполненное действие, задание выставляется положительная оценка – 1 балл.

За неправильно выполненное действие, задание выставляется отрицательная оценка – 0 баллов.

«5» - 14 баллов

«4» - 13-11 баллов

«3» - 10-6 баллов

«2» - 5 и меньше баллов

Указывается количество необходимых баллов

#### **Тема 2.2 Технологии создания и обработки числовой информации**

#### **Зачетная работа**

- 1. Создайте таблицу по образцу.
- 2. Выполните расчет оплаты проезда в столбце «Оплата проезда», используя функцию ЕСЛИ и учитывая, что проезд не оплачивается в случае отсутствия документов.
- 3. Выполните расчет проживания в сутки, учитывая, что при наличии документов за проживание расчет производится по предоставленным документам, но не более 1270 рублей в сутки. При отсутствии документов начисляется 270 рублей за сутки.
- 4. Рассчитайте суточные, исходя из приведенных тарифов для различных городов, используя функцию ЕСЛИ.
- 5. Рассчитайте сумму к оплате для каждого командированного сотрудника, учитывая, что она равна сумме стоимости проезда, суточных и стоимости проживания.
- 6. Установите денежный формат в соответствующих ячейках.
- 7. Выполните сортировку данных по возрастанию по столбцу "Сумма к оплате".
- 8. С помощью соответствующих формул вычислите и занесите в отдельные ячейки итоговую сумму по оплате командировочных расходов, минимальные, максимальные и средние командировочные расходы.
- 9. С помощью условного форматирования выделить в таблице красным цветом ячейки с максимальной суммой к оплате.
- 10. Построить диаграмму, иллюстрирующую сумму, полученную каждым работником на руки.

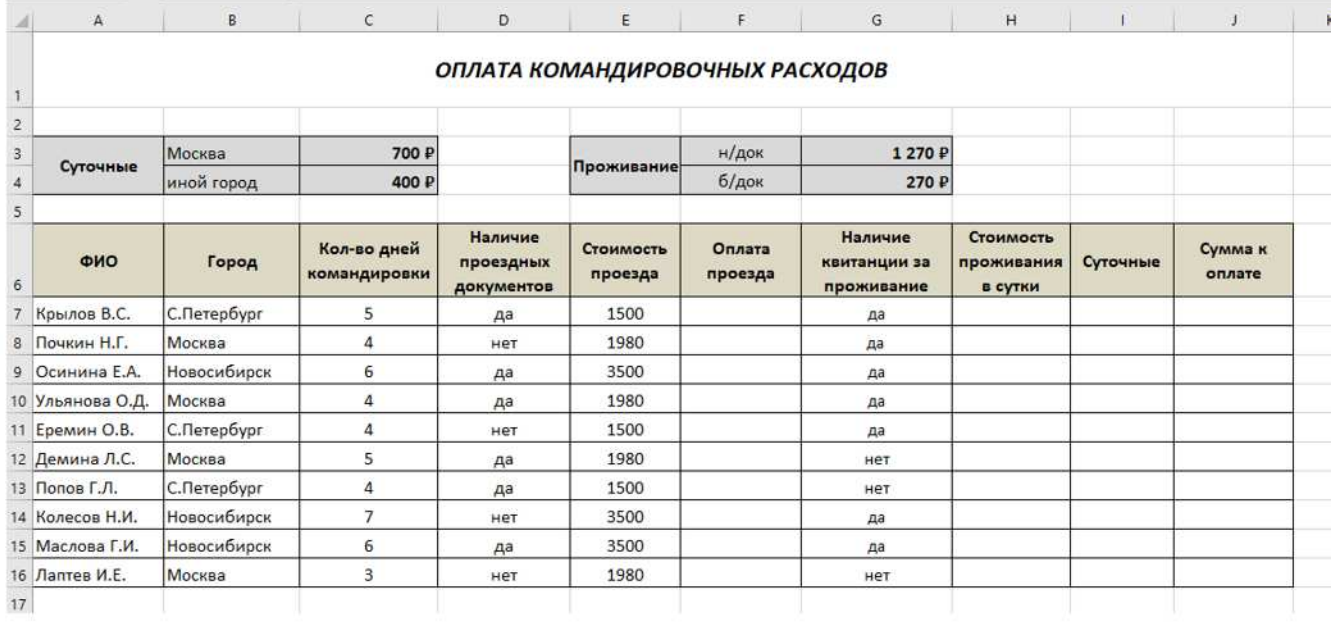

#### **Время на выполнение: 80 минут**

#### **Критерии оценки**

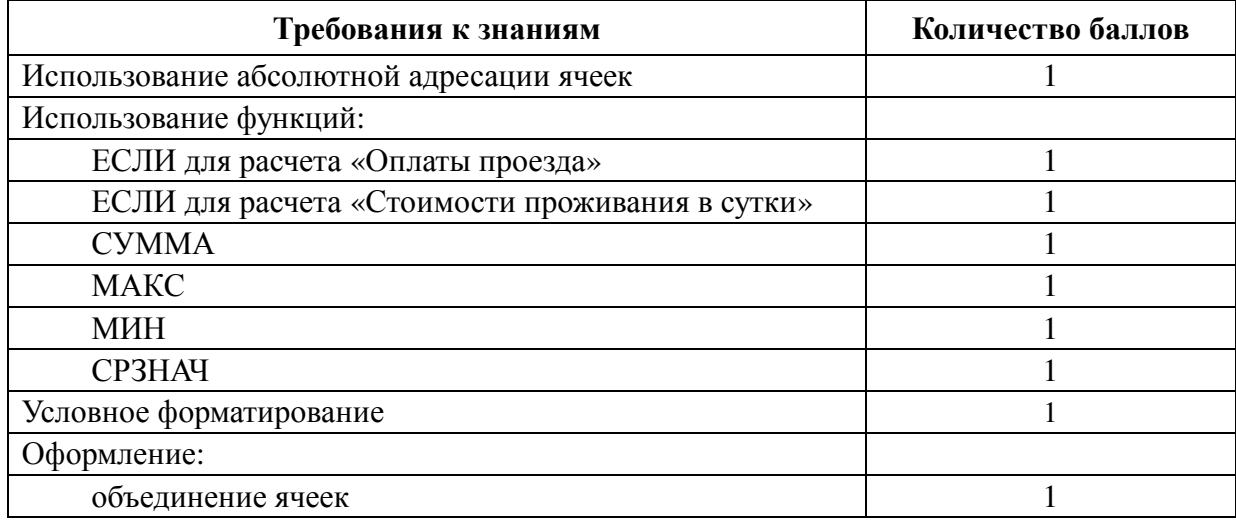

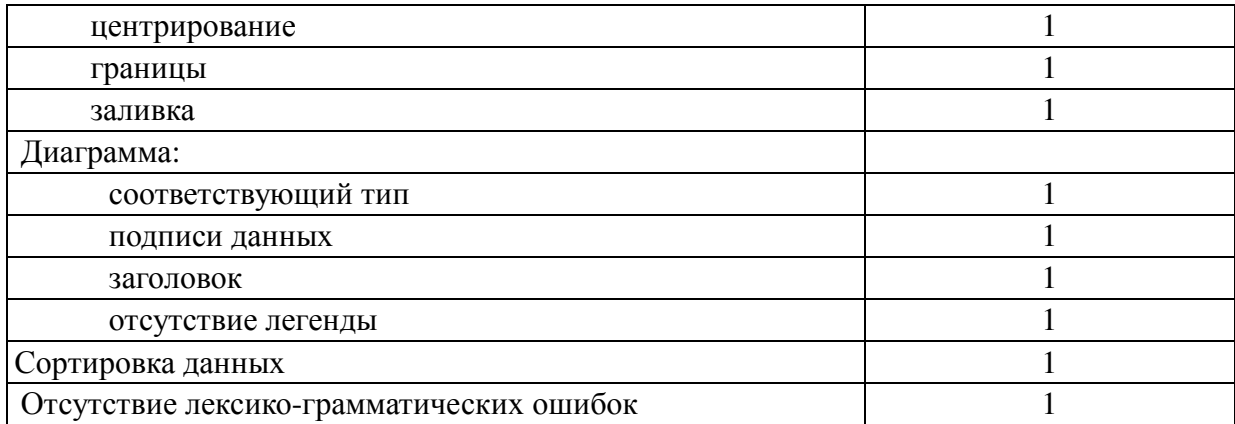

За правильно выполненное действие, задание выставляется положительная оценка  $-1$  балл.

За неправильно выполненное действие, задание выставляется отрицательная оценка  $-0$  баллов.

- «5» 18-17 баллов
- «4» 16-14 баллов
- $\langle 3 \rangle$  13-69 баллов
- «2» 8 и меньше баллов

Указывается количество необходимых баллов

#### Тема 2.3 Технологии создания и обработки графической информации

#### Тестовый контроль

## 1. Какую клавишу нужно нажать, чтобы вернуться из режима просмотра презентации:

- a) Backspace
- 6) Escape
- B) Delete

#### 2. Выберите правильную последовательность при вставке рисунка на слайд:

- а) Вставка рисунок.
- б) Правка рисунок.
- в) Файл рисунок.

#### 3. Microsoft PowerPoint нужен для:

- а) Создания и редактирования текстов и рисунков.
- б) Для создания таблиц.
- в) Для создания презентаций и фильмов из слайдов.

#### 4. Что из себя представляет слайд?

- а) Абзац презентации.
- б) Строчку презентации.
- в) Основной элемент презентации.

## **5. Как удалить текст или рисунок со слайда?**

- а) Выделить ненужный элемент и нажать клавишу Backspace.
- б) Щелкнуть по ненужному элементу ПКМ и в появившемся окне выбрать «Удалить».
- в) Выделить ненужный элемент и нажать клавишу Delete.

## **6. Какую клавишу/комбинацию клавиш необходимо нажать для запуска демонстрации слайдов?**

- а) Enter.
- б) F5.
- в) Зажать комбинацию клавиш Ctrl+Shift.

#### **7. Каким образом можно вводить текст в слайды презентации?**

- а) Кликнуть ЛКМ в любом месте и начать писать.
- б) Текст можно вводить только в надписях.
- в) Оба варианта неверны.

## **8. Какую функцию можно использовать, чтобы узнать, как презентация будет смотреться в напечатанном виде?**

- а) Функция предварительного просмотра.
- б) Функция редактирования.
- в) Функция вывода на печать.

#### **9. Как запустить параметры шрифта в Microsoft PowerPoint?**

- а) Главная группа абзац.
- б) Главная группа шрифт.
- в) Главная группа символ.

#### **10. Для чего предназначенная данная вкладка в Microsoft PowerPoint?**

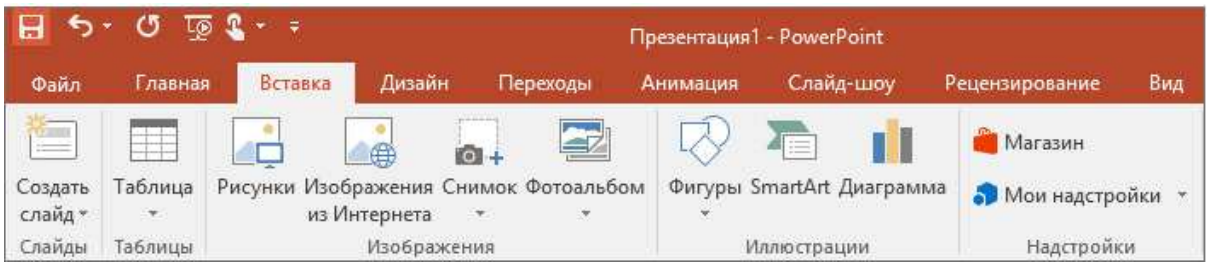

- а) Для создания переходов между слайдами, удаления слайдов, изменения цвета фона и настройки рабочей области.
- б) Для вставки в презентацию графиков, изображений, диаграмм и так далее.
- в) Для изменения параметров шрифта, выбора шаблонов, настройки цветовых параметров и разметки слайдов.

#### **11. Для чего предназначена данная вкладка в Microsoft PowerPoint?**

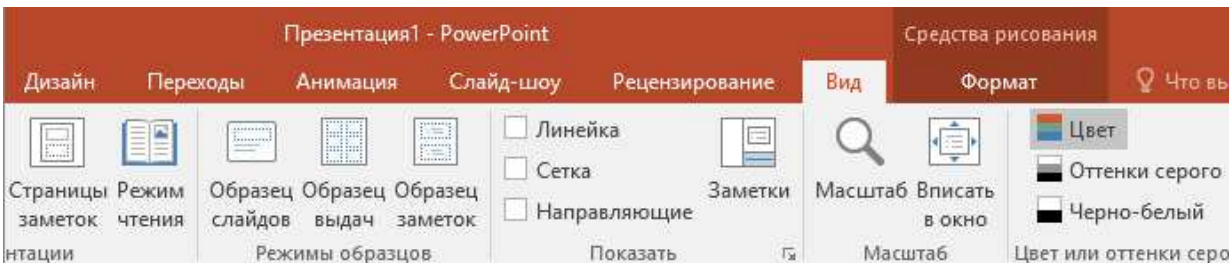

- а) Для задания параметров текста, настройки цветовых схем, добавления шаблонов и разметки слайдов.
- б) Для выбора способа просмотра презентации, сортировки слайдов, для показа линеек, сетки и направляющих.
- в) Для добавления комментариев, проверки орфографии и сравнения презентаций.

## **12. Чтобы создать новый слайд в презентации, нужно пройти следующий путь:**

- а) Вкладка Вид Слайд.
- б) Вкладка Файл Создать Новый слайд.
- в) Вкладка Вставка Создать слайд.

## **13. Составная часть презентации, которая содержит в себе все основные объекты, называется:**

- а) Слой.
- б) Картинка.
- в) Слайд.

## **14. Как вставить диаграмму в презентацию PowerPoint?**

- а) Настройки Добавить диаграмму.
- б) Вставка Диаграмма.
- в) Вид Добавить диаграмму.

## **15. Анимационные эффекты для выбранных объектов на слайде презентации задаются командой:**

- а) Показ слайдов Настройка анимации.
- б) Показ слайдов Эффекты анимации.
- в) Показ слайдов Параметры презентации и слайдов.

#### **Время на выполнение: 15 минут**

#### **Критерии оценки**

- «5» выполнено на 100%-90%;
- «4» выполнено на 89%-75%;
- «3» выполнено на 74%-50%;
- «2» выполнено менее 49%.

Ключ к тесту

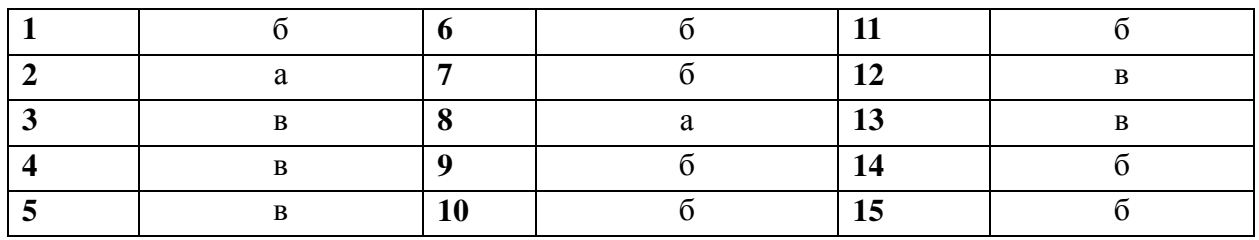

## Тема 3.1 Представления о технических и программных средствах телекоммуникационных технологий.

## Тестовый контроль

#### 1. Электронная почта (e-mail) позволяет передавать...

- а) только сообщения
- б) только файлы
- в) сообщения и приложенные файлы
- г) видеоизображения

#### 2. Компьютер, подключенный к Internet, обязательно имеет:

- а) IP-адрес
- б) Web-сервер
- в) домашнюю web-страницу
- г) доменное имя

#### 3. Гиперссылки на web — странице могут обеспечить переход:

- а) только в пределах данной web страницы
- б) только на web страницы данного сервера
- в) на любую web страницу данного региона
- г) на любую web страницу любого сервера Интернет

4. Задан адрес электронной почты в сети Internet: user name@int.glasnet.ru. «Имя» владельца электронного адреса:

- a) int.glasnet.ru
- 6) user name
- B) glasnet.ru
- $\Gamma$ ) ru

#### 5. Браузеры являются:

- а) серверами Интернет
- б) антивирусными программами
- в) трансляторами языка программирования
- г) средством просмотра web-страниц

### 6. Web-страницы имеют расширение:

- a)  $*$ .txt
- $6)$  \*.htm
- $B)$  \*.doc
- $r)$  .exe

#### 7. Модем — это устройство, предназначенное для:

- а) вывода информации на печать
- б) хранения информации
- в) обработки информации в данный момент времени
- г) передачи информации по каналам связи

#### 8. В качестве гипертекстовых ссылок можно использовать:

- а) только слово
- б) только картинку
- в) любое слово или любую картинку
- г) слово, группу слов или картинку

#### 9. Web-страница — это ...

- а) документ специального формата, опубликованный в Internet
- б) документ, в котором хранится вся информация по сети
- в) документ, в котором хранится информация пользователя
- г) сводка меню программных продуктов

#### 10. Гипертекст — это ...

- а) очень большой текст
- б) текст, набранный на компьютере
- в) текст, в котором используется шрифт большого размера
- г) структурированный текст, в котором могут осуществляться переходы по выделенным меткам

#### 11. HTML является:

- а) средством просмотра Web-страниц
- б) транслятором языка программирования
- в) сервером Интернет
- г) средством создания Web-страниц

#### 12. Серверы Интернет, содержащие файловые архивы, позволяют:

- а) проводить видеоконференции
- б) «скачивать» необходимые файлы
- в) создавать архивы
- г) участвовать в телеконференциях

#### 13. Классификация компьютерных сетей по занимаемой территории включает:

- а) корпоративные
- б) локальные
- в) региональные
- г) глобальные

#### **14. К характеристикам компьютерной сети относятся следующие высказывания:**

- а) несколько компьютеров, используемых для схожих операций
- б) группа компьютеров, соединенных с помощью специальной аппаратуры
- в) обязательное наличие сервера
- г) возможен обмен данными между любыми компьютерами
- д) компьютеры должны соединяться непосредственно друг с другом

#### **15. К топологиям локальных сетей относятся:**

- а) звезда»
- б) «кольцо»
- в) «шина»
- г) «круг»
- д) смешанная

#### **Время на выполнение: 15 минут**

#### **Критерии оценки**

- «5» выполнено на 100%-90%;
- «4» выполнено на 89%-75%;
- «3» выполнено на 74%-50%;
- $\langle 2 \rangle$  выполнено менее 49%.

Ключ к тесту

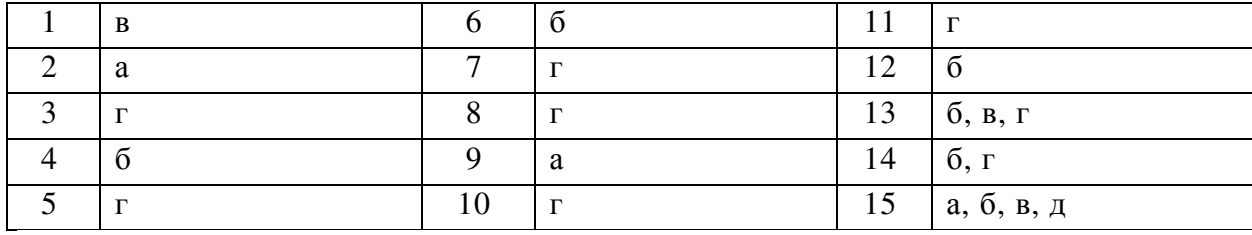

## **Тема 4.1 Технология работы с программным обеспечением автоматизации бухгалтерского учета. Зачетная практическая работа**

#### *Задание 1. Оформить прием на работу с 1 марта:*

а) Кузнецову Татьяну Александровну на должность швеи в швейный цех с окладом 25000 руб, начисления по производству. Дата рождения 20.08.1978, Саратов, паспорт 4002 457896 выдан 15.06.2008 ОВД Фрунзенского р-на г. Саратова, ИНН/СНИЛС 501004551300/125-480-98470, имеет одного несовершеннолетнего ребенка; адрес проживания Санкт-Петербург, ул. Автовская д.24 кв.34. Сведения о страховом статусе с января 2008 года;

б) Лапину Галину Сергеевну на должность логиста в администрацию с окладом 25 000 руб., начисление по окладу. Дата рождения 01.01.80 г.р., г. Владивосток, ИНН/ СНИЛС 251203789256/059-875-44731, паспорт 4003 512366 выдан 10.01.2000 ОВД Ленинского района г. Владивостока, адрес проживания Санкт-Петербург, ул. Зольная , д.1 кв.67. Сведения о страховом статусе с января 2008 года;

## *Задание 2. Оформите хозяйственные операции за 16 марта.*

- 1) В кассу с расчетного счета поступило 20000 рублей.
- 2) Логисту Лапиной Т.А. выдано под отчет 2000 рублей на покупку канцелярских товаров.
- 3) Лапина Т.А. предоставила авансовый отчет о покупке канцелярских товаров на общую сумму 1320 руб. (НДС 20%, цены на товар указаны без НДС), товарный чек № 45 от 05 марта. Все товары следует учесть на счете 10.09:
	- Бумага для копировальной техники 3 упаковки по 250 руб.
	- Степлер канцелярский 1 шт. по 350 руб.
- 4) Лапина Т.А. вернула в кассу неиспользованную сумму.

## *Задание 3. Оформите хозяйственные операции за 17 марта.*

- 1) От ООО «Текстиль Плюс» поступили материалы на сумму 90900 руб., (цены приведены без НДС):
	- Ткань шерстяная 50 м по 350 руб
	- Ткань плащевая 100 м пор 420 руб.
	- Трикотаж 50 м по 255 руб.
	- Шелк 50 м по 70 руб.
- 2) От ООО «Мануфактура» поступили материалы на сумму 21756 руб., (цены приведены без НДС):
	- Лента «Паутинка» 100 м по 2,22 руб
	- Нитки армированные 100 шт. по 174,6 руб.
	- Плечевые накладки 50 шт. по 8,96 руб.

## *Задание 4. Оформите хозяйственные операции за 18 марта.*

- 1) В цех для выпуска продукции были отпущены материалы:
- Ткань плащевая 80 м
- Шелк подкладочный 60 м
- Ткань шерстяная 48 м
- Трикотаж 45 м
- Пуговицы 60 шт.
- Флизелин 16 м
- Лента «Паутинка» 64 м
- Нитки армированные 78 шт.
- Плечики 40 шт.
- $-$  Молния 20 шт
- Крючок 84 шт.
- 2) В тот же день было выпущено 10 платьев по 1500 руб., 10 костюмов по 2400 руб., 10 плащей по 2750 руб. и 10 курток по 1300 руб.

*Задание 5. Оформите хозяйственные операции за 19 марта.* 

Покупателю ООО «Дом мод» был выписан счет на сумму 168150,00 руб. (в т.ч. НДС) за половину всех товаров и продукции со склада (цены указаны за единицу, НДС в т.ч.):

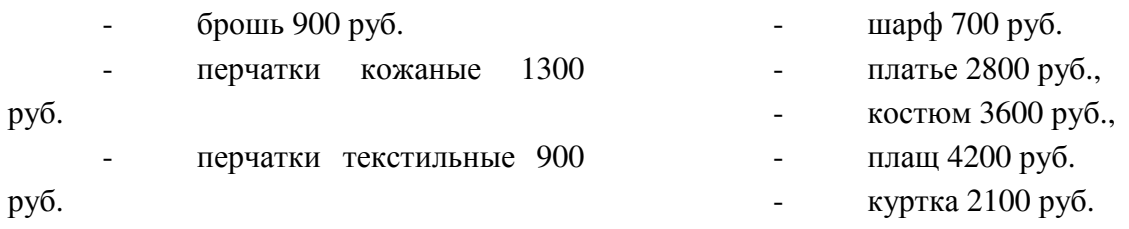

- платок 950 руб.

Товары реализованы покупателю, счёт оплачен полностью.

#### *Задание 6. Оформите хозяйственные операции за 25 марта.*

У «Торгового дома» было приобретено основное средство - Гладильная машина Miele АК 789 по счету № 94 от 25 марта. Поставщик предъявил накладную № 94 и счёт-фактуру № 94 от 25 марта на сумму 119900 рублей (НДС в т.ч.).

Основное средство введено в эксплуатацию. Данные для принятия к учёту ОС: амортизационная группа 5, событие - принятие к учёту с вводом в эксплуатацию, МОЛ - Мальцев Д.В., вид операции - оборудование, счёт амортизации – 20, срок полезного использования 120 мес.

#### *Задание 7. Оформите хозяйственные операции за 29 марта.*

Начислите заработную плату всем сотрудникам.

#### *Задание 8. Оформите хозяйственные операции за 30 марта.*

Перечислите денежные средства с расчётного счёта в кассу для выплаты заработной платы за март и произведите эту выплату через кассу.

#### *Задание 9. Оформите хозяйственные операции за 31 марта.*

Закройте месяц, сформируйте оборотно-сальдовую ведомость за март, сформируйте баланс.

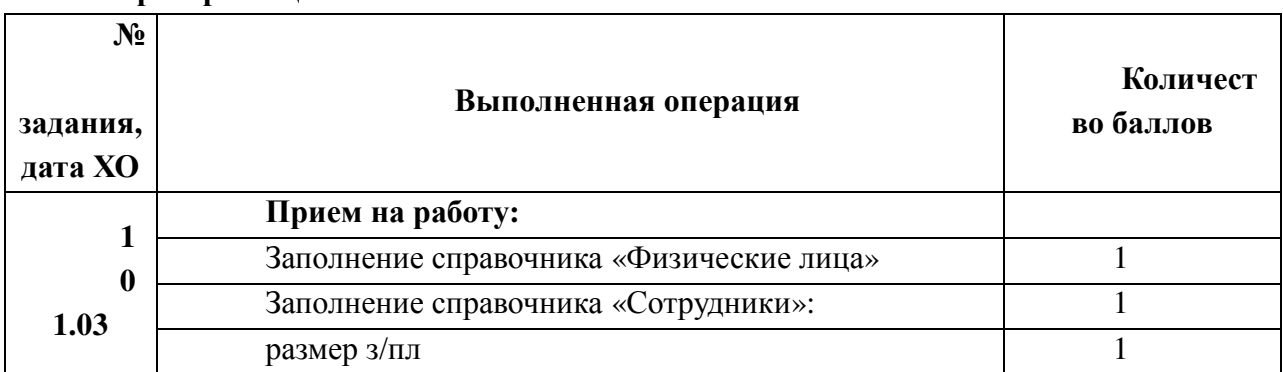

#### **Время на выполнение: 80 минут Критерии оценки**

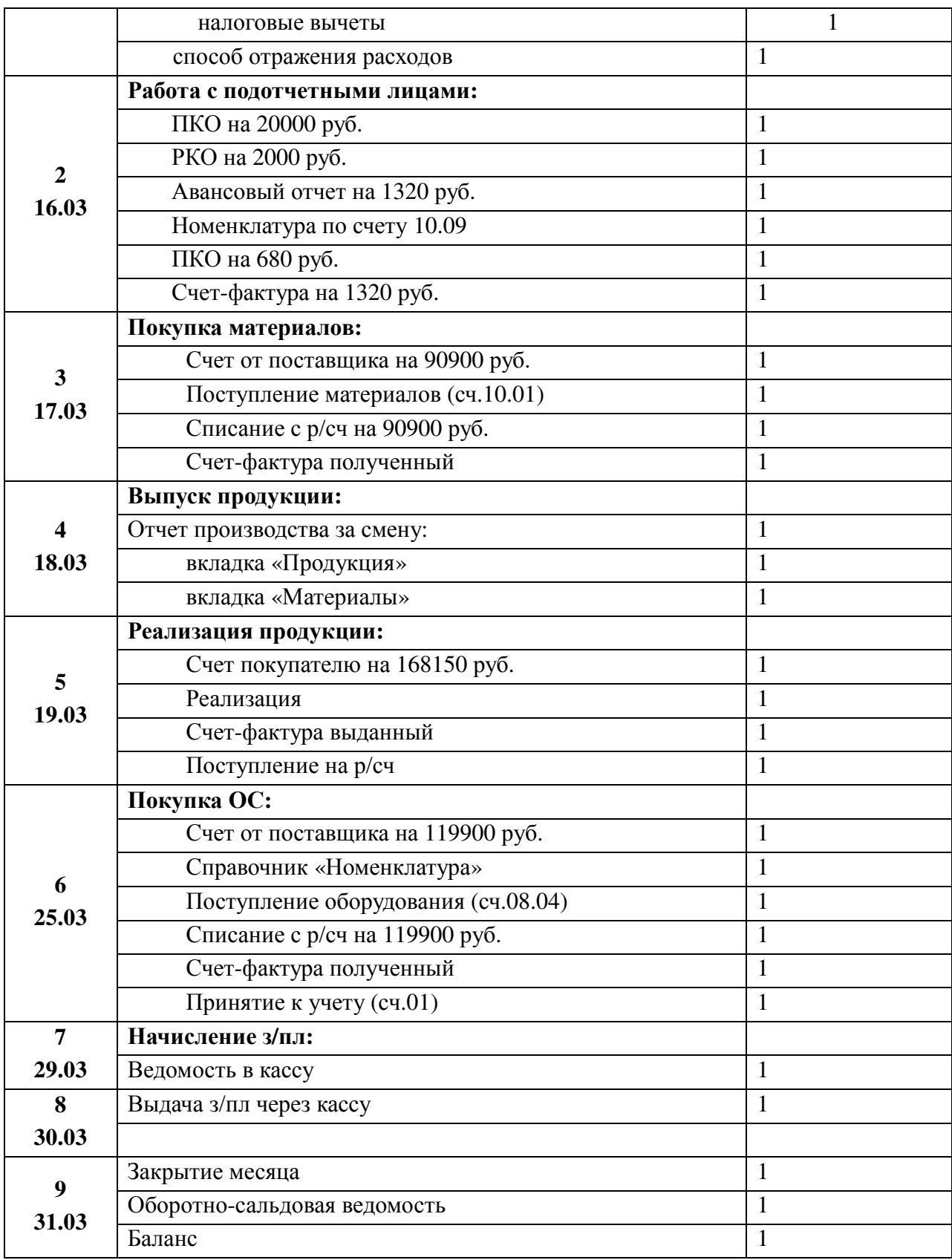

За правильно выполненное действие, задание выставляется положительная оценка – 1 балл.

За неправильно выполненное действие, задание выставляется отрицательная оценка  $-0$  баллов.

«5» - 33 30 балла

«4» - 29-25 баллов

«3» - 24-16 баллов «2» - 15 и меньше баллов Указывается количество необходимых баллов

## **4 ФОРМЫ ПРОМЕЖУТОЧНОЙ АТТЕСТАЦИИ, ОЦЕНОЧНЫЕ СРЕДСТВА И КРИТЕРИИ ОЦЕНКИ.**

Задания для дифференцированного зачета

## **ТЕСТ**

#### **1 вариант**

#### **1. Как называется эта строка?**

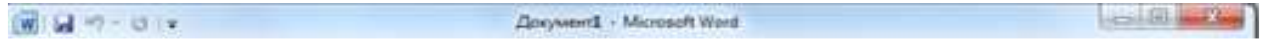

- а) Строка состояния
- б) Строка меню
- в) Строка заголовка
- г) Панель инструментов

#### **2. Сколько всего групп на этом фрагменте?**

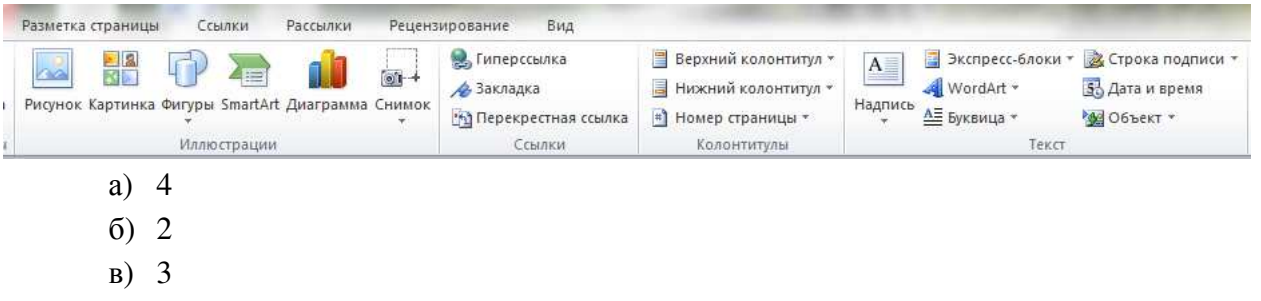

г) Нет групп

#### **3. Какая вкладка является первой в окне программы Microsoft Word 2010?**

- а) Главная
- б) Файл
- в) Разметка страницы
- г) Shift

#### **4. Какой клавишей происходит переход на заглавную букву со строчной?**

- а) Delete
- б) Enter
- в) Backspace
- г) Shift

# **5. Рядом с названием какой группы нужно нажать на кнопку , чтобы появилось диалоговое окно, где можно установить красную строку**

- а) Абзац
- б) Шрифт
- в) Буфер обмена
- г) Стили

#### **6. Соотнесите номер кнопки с ее названием:**

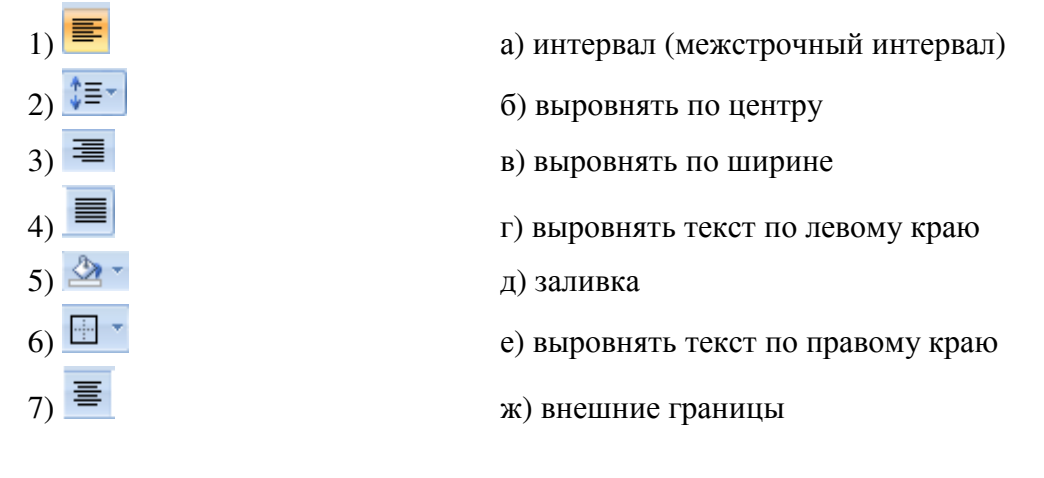

#### **7. Какой ориентации листа нет?**

- а) Книжная
- б) Журнальная
- в) Альбомная

#### **8. С помощью какой вкладки можно вставить Таблицу?**

- а) Главная
- б) Вставка
- в) Разметка страницы
- г) Файл

### **9. Укажите название команды, выделенной на рисунке:**

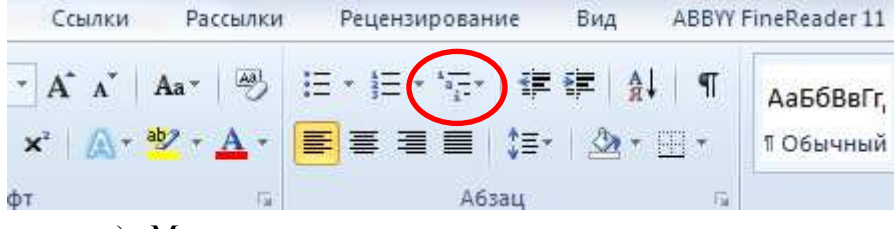

- а) Маркеры
- б) Нумерация
- в) Многоуровневый список
- г) Разноуровневый список

10. Обведите область вкладки, где устанавливается «красная строка» и значение для неё

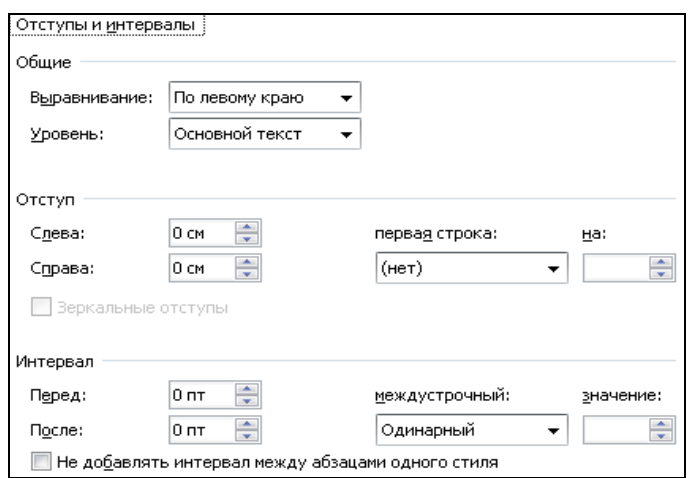

#### 11. Электронная таблица - это ...

- а) Прикладная программа для обработки кодовых таблиц
- б) Программа, предназначенная для обработки числовых данных в виде таблицы данных
- в) Устройство ПК, управляющее его ресурсами в процессе обработки данных в табличной форме
- г) Системная программа, управляющая ресурсами ПК при обработке таблиц

#### 12. Укажите ячейку, которая является активной?

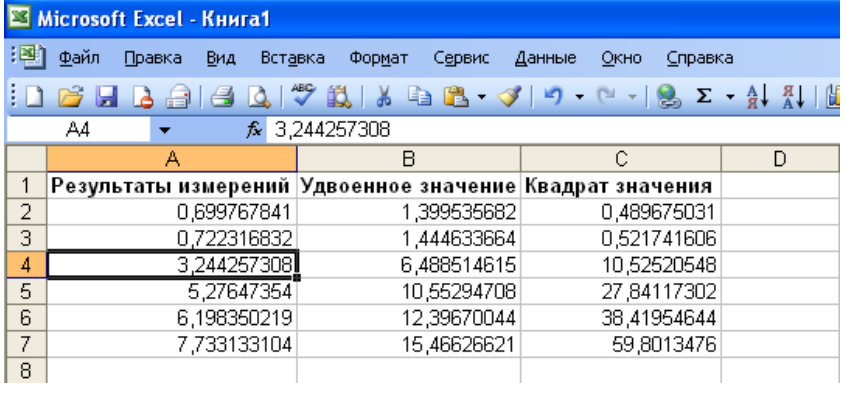

## 13. Чему будет равно значение ячейки А8, если в нее ввести формулу  $=CYMM(A1:A7)/2$ :

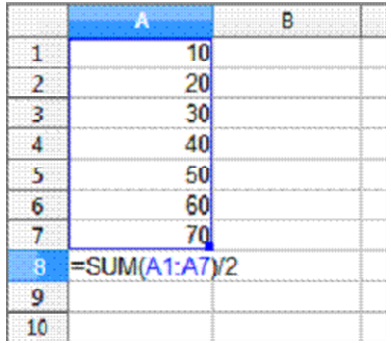

- а) 280
- б) 140
- в) 40
- г) 35

#### **14. Что называется рабочей книгой?**

- а) Документ Word
- б) Документ Excel
- в) Документ Access
- г) Документ Paint.

#### **15. Какое обозначение диапазона правильное?**

- а) A1..C15
- б) A1, С15
- в) A1:C15
- г) A1- C15

#### **16. Входит ли ячейка A5 в диапазон A5:C5?**

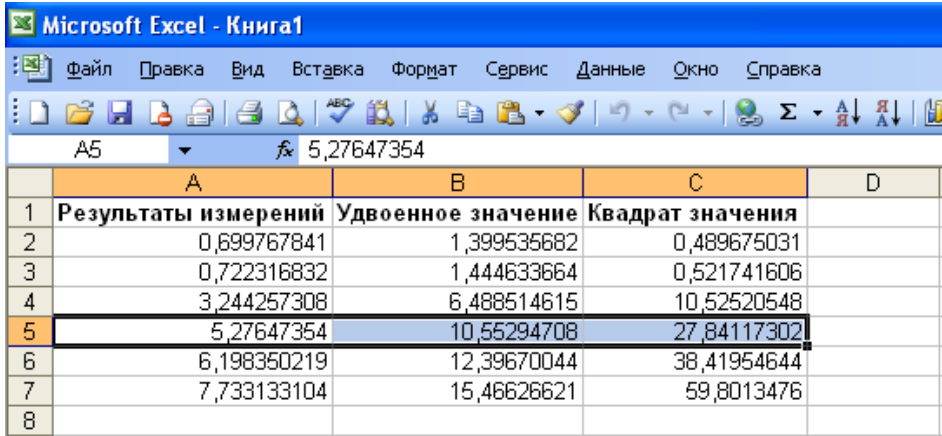

- а) Да
- б) Нет

#### **17. Основным элементом электронных таблиц является…**

- а) Ячейка
- б) Столбец
- в) Строка
- г) Таблица

#### **18. При перемещении или копировании в ЭТ абсолютные ссылки:**

- а) не изменяются;
- б) преобразуются вне зависимости от нового положения формулы;
- в) преобразуются в зависимости от нового положения формулы;
- г) преобразуются в зависимости от длины формулы.

#### 19. Смежный диапазон - это:

- а) все ячейки одной строки;
- б) совокупность клеток, образующих в таблице область прямоугольной формы;
- в) все ячейки одного столбца;
- г) множество допустимых значений.

## 20. Какая формула будет получена при копировании в ячейку D3, формулы из ячей-

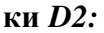

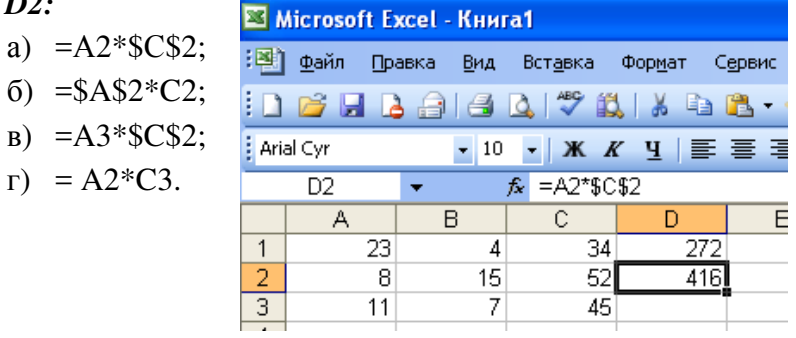

#### 21. Для выделения мышкой нескольких областей следует прижать клавишу

- a) Esc
- 6) Shift
- $B)$  Ctrl
- $r)$  Alt

#### 22. Что можно вставить на слайд презентации?

- а) Рисунок
- $6)$  Звук;
- в) Текст;
- г) Всё вышеперечисленное

#### 23. Чтобы вставить таблицу в слайд, нужно выбрать пункт меню:

- а) Вставка→ Таблица:
- б) Таблица добавить;
- в) Файл→ Параметры страницы.

#### 24. Чтобы удалить текст, рисунок со слайда, необходимо ...

- а) Выделить его и нажать клавишу ESC;
- б) Щелкнуть по объекту;
- в) Выделить его и нажать Вырезать.

#### 25. Команды добавления диаграммы в презентацию программы Power Point - ...

- а) Правка Добавить диаграмму
- б) Файл Добавить диаграмму
- в) Вставка Диаграмма
- г) Формат Диаграмма

#### **26. Выбор макета слайда в программе Power Point осуществляется с помощью команд**

- а) Формат Цветовая схема слайда
- б) Формат Разметка слайда
- в) Вставка Дублировать слайд
- г) Правка Специальная вставка

#### **27. Какая кнопка означает «Изменить текущий элемент»?**

- а) Зеленый карандашик
- б) Красный крестик
- в) Лист с зелёным плюсом
- г) Создать

#### **28. В какую номенклатурную группу нужно занести транспортные услуги?**

- а) Материалы
- б) Услуги
- в) Продукция
- г) Без группы

#### **29. Ввод начальных остатков происходит через:**

- а) «Настройки» «План счетов»
- б) «Справочники» «Помощник ввода начальных остатков»
- в) «Главное» «Помощник ввода начальных остатков»
- г) «Главное» «Ввод начальных остатков»

## $\mathbf{x}$

#### **30. Данная кнопка позволяет :**

- а) Удалить ненужный объект
- б) Отредактировать объект
- в) Пометить объект на удаление
- г) Скопировать объект

## **31. На основании инвентаризации товара на оптовом складе при недостаче товара можно создать в программе 1С Бухгалтерия документ:**

- а) «Списание товаров»
- б) «Оприходование товаров»
- в) «Пересчёт товаров»
- г) «Инвентаризация товаров»

# **32. Что обозначает данная кнопка :**

а) Ошибка при вводе документа

- б) Проведённый документ
- в) Просмотр проводок
- г) Создание копии документа

## 33. Какой документ оформляют подотчетные лица при расходовании денежных средств на хозяйственные расходы?

- a) PKO
- $6)$   $\Pi$ KO
- в) Авансовый отчёт
- г) Кассовая книга

#### 34. Гиперссылки на web-странице могут обеспечивать переход...

- а) на любую web-страницу любого сервера Internet
- б) на любую web-страницу в пределах данного домена
- в) на любую web-страницу данного сервера
- г) в пределах данной web-страницы

#### 35. Электронная почта (e-mail) позволяет передавать...

- а) только сообщения
- б) только файлы
- в) сообщения и приложенные файлы
- г) видеоизображение

#### 2 вариант

#### 1. Какое приложение не является текстовым редактором?

- а) Блокнот
- 6) Word Pad
- B) Paint
- r) Microsoft Word 2010

#### 2. Напишите названия групп данной открытой вкладки:

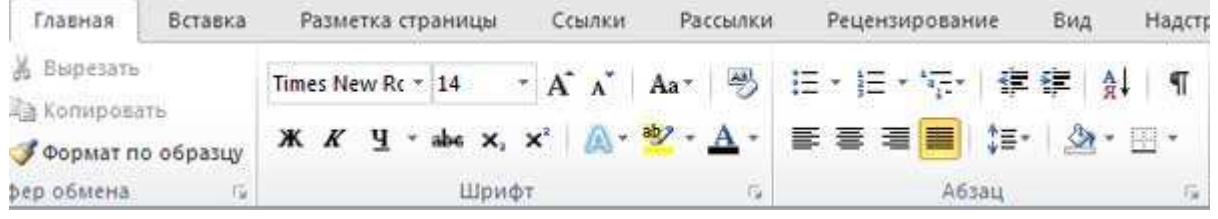

- 3. Какой клавишей можно удалить символ слева от курсора (т.е. перед ним)?
	- a) Delete
	- 6) Backspace

в) Enter

## **4. Если вы хотите сохранить изменённый документ вторично под тем же названием необходимо выбрать команду:**

- а) Сохранить
- б) Открыть
- в) Сохранить как
- г) Открыть

## **5. Соотнесите номер кнопки с ее названием:**

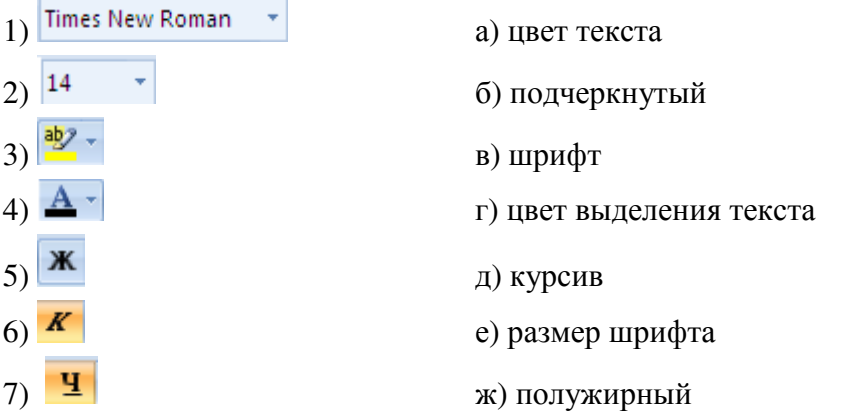

#### **6. Какая вкладка отвечает за настройку параметров страницы?**

- а) Главная
- б) Вставка
- в) Разметка страницы
- г) Макет

#### **7. С помощью какой вкладки можно вставить Таблицу?**

- а) Главная
- б) Файл
- в) Разметка страницы
- г) Вставка

## **8. Обведите область вкладки, где устанавливается «красная строка» и значение для неё**

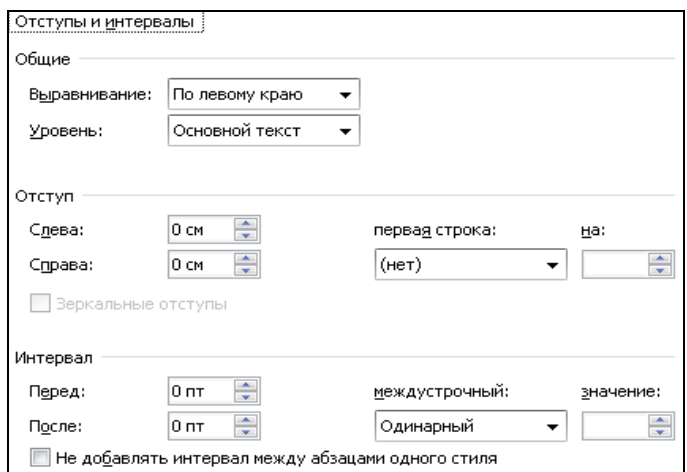

- **9. Какая вкладка позволяет настроить внешний вид программы?** 
	- а) Главная
	- б) Вставка
	- в) Разметка страницы
	- г) Вид

#### **10. Укажите название команды, выделенной на рисунке:**

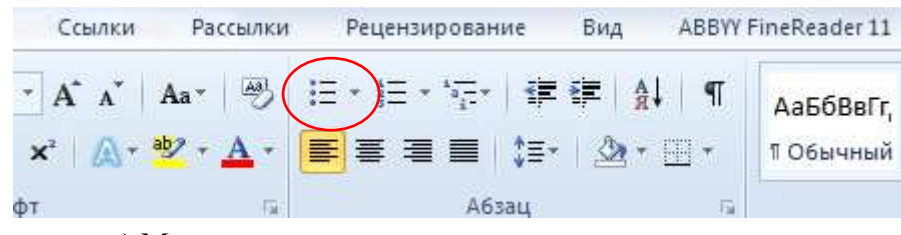

- а) Маркеры
- б) Нумерация
- в) Многоуровневый список
- г) Разноуровневый список

#### **11. Строки электронной таблицы**

- а) Именуются пользователями произвольным образом
- б) Обозначаются буквами русского алфавита
- в) Обозначаются буквами латинского алфавита
- г) Нумеруются

#### **12. Выберите верную запись формулы для электронной таблицы**

- а) C3+4\*D4
- б) C3=C1+2\*C2
- в) = $A2*A3-A4$
- г) A5B5+23

#### **13. Напишите адрес активной ячейки:**

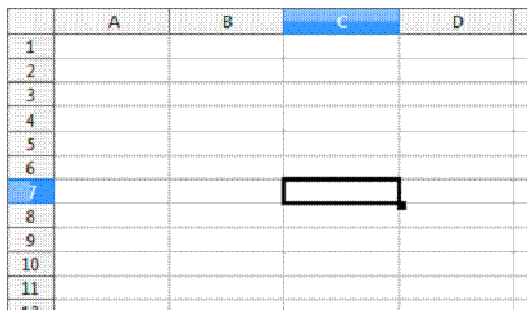

#### 14. Чтобы ввести формулу в ячейку нужно:

- а) Щелкнуть мышью по кнопке ВЫРЕЗАТЬ.
- б) Щелкнуть мышью по кнопке ВСТАВИТЬ.
- в) Написать в ячейке знак "="
- г) Нажать на клавьшу F4

## 15. Как называется процесс, когда программа автоматически определяет значение следующей ячейки?

- а) Диапазон
- б) Автозаполнение
- в) Ввод данных
- г) Вычисление

#### 16. Какие типы данных можно ввести в ячейки электронной таблицы

- а) Числа и формулы.
- б) Формулы и текст.
- в) Числа, текст и формулы.
- г) Числа и текст

#### 17. При перемещении или копировании в ЭТ относительные ссылки:

а) не изменяются;

- б) преобразуются вне зависимости от нового положения формулы;
- в) преобразуются в зависимости от нового положения формулы;
- г) преобразуются в зависимости от длины формулы.

#### 18. Среди указанных адресов ячеек выберите абсолютный:

- a)  $B12$
- $6)$  \$B\$12
- $_{B}) + B12$
- $r)$  \$B12

#### 19. Для создания презентаций используется программа:

- a) Word
- 6) PowerPoint
- B) Excel

г) Acсess

## **20. Как можно вставить рисунок в** PowerPoint**?**

- а) С использованием команды Вставка→ Поле
- б) С использованием команды Формат→ Тема
- в) С использованием команды Вставка→ Изображение

#### **21. Начать показ слайдов следует с помощью:**

- а) Кнопки F5;
- б) Сервис→ Параметры;
- в) Демонстрация→ Демонстрация

#### **22. Что такое Power Point?**

- а) прикладная программа для обработки кодовых таблиц
- б) устройство компьютера, управляющее его ресурсами в процессе обработки данных в табличной форме
- в) системная программа, управляющая ресурсами компьютера
- г) прикладная программа Microsoft Office, предназначенная для создания презентаций

## **23. В каком разделе меню окна программы PowerPoint находится команда** *Настройка анимации***?**

- а) Показ слайдов
- б) Формат
- в) Файл
- г) Вставка

## **24. Укажите расширение файла, содержащего обычную презентацию Microsoft PowerPoint.**

- а) . рpt
- $6)$  . gif
- в)  $\cdot$  jpg
- г) . pps

#### **25. В каком разделе находится справочник «Номенклатура»?**

- а) «Администрирование»
- б) «Справочники»
- в) «Главное»
- г) «Руководителю»

#### **26. Какая кнопка означает «Пометить на удаление»?**

- а) Зеленый карандашик
- б) Красный крестик
- в) Лист с зелёным плюсом
- г) Создать

#### **27. Куда записываются сведения о покупателе и поставщике?**

- а) «Справочники» «Контрагенты»
- б) «Продажи» «Контрагенты»
- в) «Руководителю» «Продажи по контрагентам»
- г) «Покупки» «Контрагенты»

#### **28. Ввод в эксплуатацию ОС…**

- а) «ОС и НМА» «Принятие к учёту НМА»
- б) «ОС и НМА» «Принятие к учёту ОС»
- в) «ОС и НМА» «Передача ОС»
- г) «ОС и НМА» «Подготовка к передача ОС»

#### **29. Оплата поставщику производится безналичным путём:**

- а) «Поступление товаров и услуг» Создать на основании «Платёжное поручение»
- б) «Поступление товаров и услуг» Создать на основании «Списание с расчетного счета»
- в) «Банк и касса» «РКО»
- г) «Поступление товаров и услуг» Создать на основании «Корректировка поступления»

# **30. Что обозначает данное изображение :**

- а) Ошибка при вводе документа
- б) Проведённый документ
- в) Документу присвоен номер
- г) Документ помечен на удаление

#### **31. К банковским документам относятся документы:**

- а) ПКО
- б) РКО
- в) Платёжное поручение
- г) Авансовые отчёты

#### **32. Выплата заработной платы через лицевые счета осуществляется с помощью…**

- а) Ведомость в кассу
- б) Ведомость в банк
- в) Все начисления
- г) Депонирование

#### **33. К стандартным отчетам относятся**

- а) Оборотно-сальдовая ведомость
- б) Регистр налогового учета по НДФЛ

в) Бухгалтерский баланс и отчет о финансовых результатах

## **34. Задан адрес электронной почты в сети Internet: user\_name@int.glasnet.ru Каково имя владельца этого электронного адреса?**

- а) ru
- б) glasnet.ru
- в) user\_name
- г) int.glasnet.ru

#### **35. Браузеры (например, Microsoft Internet Explorer) являются:**

- а) серверами Internet
- б) антивирусными программами
- в) трансляторами языка программирования
- г) средствами просмотра web-страниц

#### **Время на выполнение: 35 минут.**

#### **Критерии оценки**

- «5» выполнено на 100%-90%;
- «4» выполнено на 89%-75%;
- «3» выполнено на 74%-50%;
- «2» выполнено менее 49%.

#### **Ключ к тесту**

#### **1 вариант**

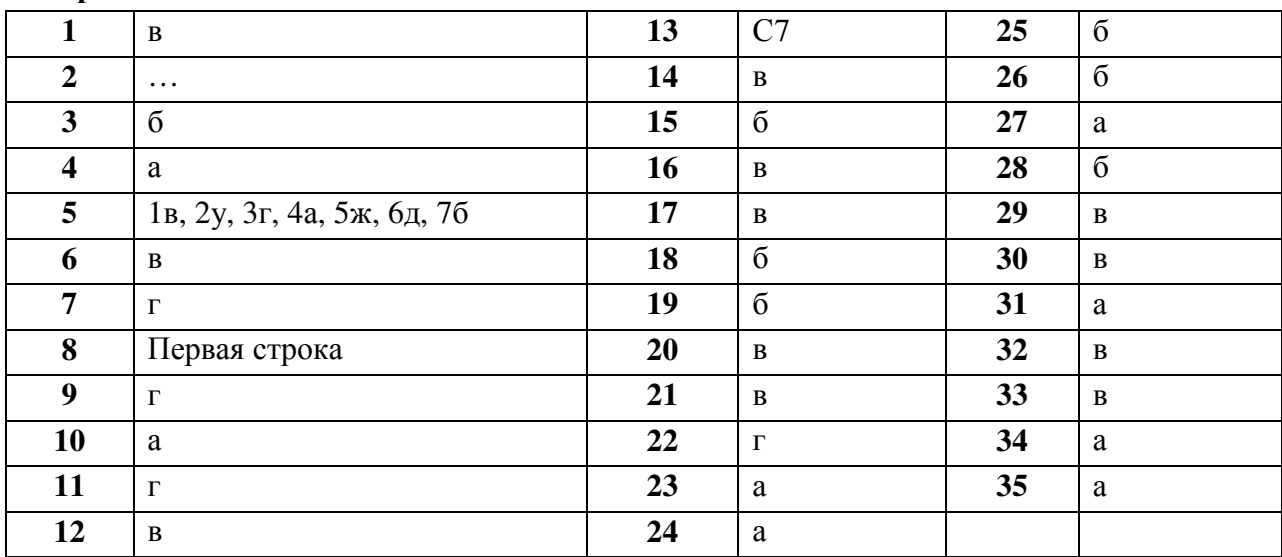

#### **2 вариант**

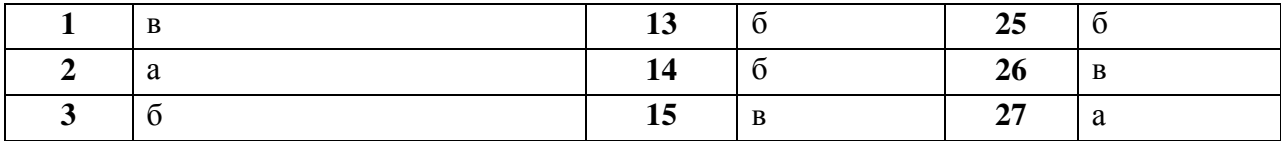

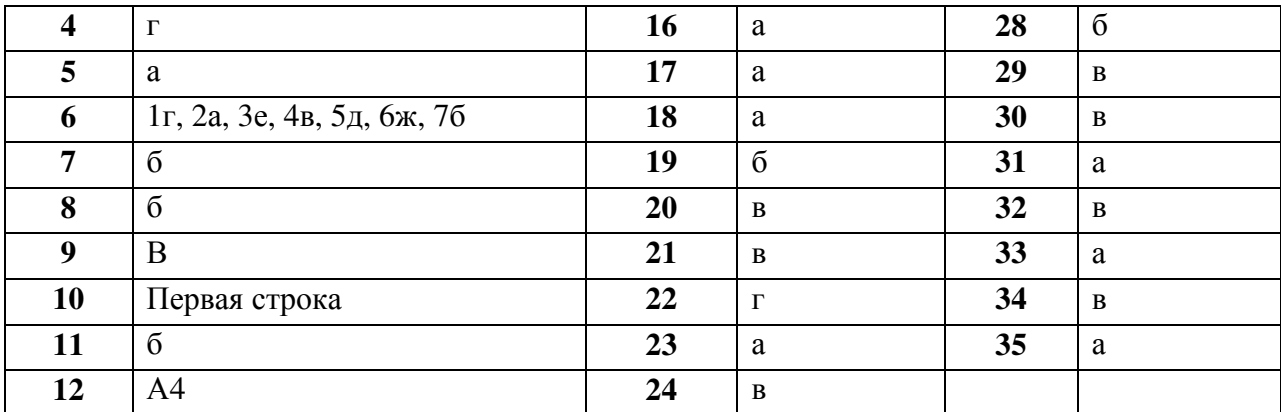

#### **Нормативные документы:**

- 1. Конституция Российской Федерации от 12.12.1993 (действующая редакция);
- 2. Бюджетный кодекс Российской Федерации от 31.07.1998 N 145-ФЗ (действующая редакция);
- 3. Налоговый кодекс Российской Федерации в 2 частях (действующая редакция);
- 4. Трудовой кодекс Российской Федерации от 30.12.2001 N 197-ФЗ (действующая редакция);
- 5. Федеральный закон от 24.07.1998 N 125-ФЗ (действующая редакция) «Об обязательном социальном страховании от несчастных случаев на производстве и профессиональных заболеваний»;
- 6. Федеральный закон от 15.12.2001 N 167-ФЗ (действующая редакция) «Об обязательном пенсионном страховании в Российской Федерации»;
- 7. Федеральный закон от 29.07.2004 N 98-ФЗ (действующая редакция) «О коммерческой тайне»;
- 8. Федеральный закон от 27.07.2006 N 152-ФЗ (действующая редакция) «О персональных данных»;
- 9. Федеральный закон от 29.12.2006 N 255-ФЗ (действующая редакция) «Об обязательном социальном страховании на случай временной нетрудоспособности и в связи с материнством»;
- 10. Федеральный закон от 27.07.2010 N 208-ФЗ (действующая редакция) «О консолидированной финансовой отчетности»;
- 11. Федеральный закон от 29.11.2010 N 326-ФЗ (действующая редакция) «Об обязательном медицинском страховании в Российской Федерации»;
- 12. Федеральный закон от 06.12.2011 N 402-ФЗ «О бухгалтерском учете» (действующая редакция);
- 13. Федеральный закон от 26.12.1995 N 208-ФЗ (действующая редакция) «Об акционерных обществах»;
- 14. Федеральный закон от 02.12.1990 N 395-1 (действующая редакция) «О банках и банковской деятельности»;
- 15. Федеральный закон от 22.05.2003 N 54-ФЗ (действующая редакция) «О применении контрольно-кассовой техники при осуществлении наличных денежных расчетов и (или) расчетов с использованием электронных средств платежа»;
- 16. Федеральный закон от 15.12.2001 N 167-ФЗ (действующая редакция) «Об обязательном пенсионном страховании в Российской Федерации»;
- 17. Закон РФ «О защите прав потребителей» 07.02.1992. № 2300-001 (действующая редакция)»;
- 18. Постановление Правительства РФ от 01.12.2004 N 703 (действующая редакция) «О Федеральном казначействе»;

### **Интернет-ресурсы**

- 1. http://www.garant.ru
- 2. http://www.consultant.ru/
- 3. http://www.ed.gov.ru Министерство образования Российской федерации.
- 4. http://www.edu.ru Федеральный портал «Российское образование».
- 5. http://www.rambler.ru Русская поисковая система.
- 6. http://www.yandex.ru Русская поисковая система.
- 7. http://biblioteka.net.ru Библиотека компьютерных учебников.
- 8. http://www.britannica.com Библиотека Britannica.
- 9. http://ict.edu.ru/lib/ Библиотека портала «ИКТ в образовании»
- 10. Единое окно доступа к образовательным ресурсам http://window.edu.ru/
- 11. Министерство образования и науки РФ ФГАУ «ФИРО» http://www.firo.ru/
- 12. Портал «Всеобуч»- справочно-информационный образовательный сайт, единое окно доступа к образовательным ресурсам –http://www.edu-all.ru/
- 13. Экономико–правовая библиотека [Электронный ресурс]. Режим доступа: http://www.vuzlib.net.
- 14. Официальный сайт Министерства Финансов Российской Федерации https://www.minfin.ru/
- 15. Официальный сайт Федеральной налоговой службы Российской Федерации https://www.nalog.ru/
- 16. Официальный сайт Пенсионного фонда России http://www.pfrf.ru/
- 17. Официальный сайт Министерства Финансов Российской Федерации https://www.minfin.ru/
- 18. Официальный сайт Федеральной налоговой службы Российской Федерации https://www.nalog.ru/
- 19. Официальный сайт Пенсионного фонда России http://www.pfrf.ru/
- 20. Официальный сайт Фонда социального страхования http://fss.ru/
- 21. Официальный сайт Фонда обязательного медицинского страхования http://www.ffoms.ru/